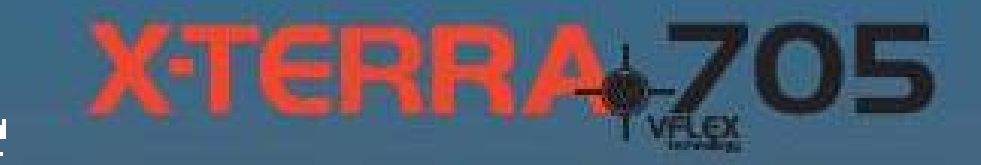

# *Руководство*

# *пользователя*

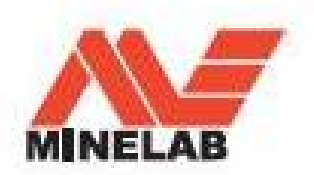

# содержание 1

## **2 Принцип работы металлодетектора**

2 Технология VFLEX

#### **4 Сборка металлодетектора X-Terra**

- 4 Комплект поставки
- 5 Сборка катушки
- 5 Сборка штанги металлодетектора
- 6 Сборка подлокотника
- 6 Установка блока управления
- 6 Отсоединение блока управления
- 7 Крепление кабеля катушки
- 7 Установка батарей металлодетектора

## **8 Клавиши управления металлодетектора X-Terra**

10 ЖК-Экран

#### **12 Включение металлодетектора**

12 Режимы поиска

#### **14 Как держать металлодетектор**

- 15 Как вести катушку
- **16 Простое упражнение по поиску**
- 17 Звуки металлодетектора
- **18 Режим поиска монет и сокровищ**
- **19 Режим геологоразведки**

#### **20 Цифровой идентификатор**

20 Устойчивость опознания цели

#### **21 Шкала дискриминации**

22 Стандартные настройки дискриминации

#### **24 Выбор настройки дискриминации**

- 24 Настройка дискриминации
- 24 Маска дискриминации железа
- 24 Кнопка All Metal
- 25 Изменение настроек дискриминации
- **26 Точное определение положения цели**
- 26 Автоматический режим точного определение положения цели
- 27 Точное определение размера цели

#### **28 Функции меню**

29 Выбор настроек меню

### **30 Чувствительность**

31 Настройка чувствительности

#### **32 Отстройка от помех**

33 Выбор канала отстройки от помех

#### **34 Пороговый тон**

35 Настройка порогового тона

#### **36 Громкость**

37 Настройка громкости

#### **38 Частота звука**

- 38 Частота звука от целей
- 38 Частота звука порогового тона
- 39 Настройка частоты звука

#### **40 Настройка на грунт**

- 40 Настройка на грунт (Нормальная)
- 40 Настройка на грунт (Пляж)
- 42 Как отрегулировать баланс грунта
- 44 Коррекция отслеживания баланса грунта

### **45 Работа батарей**

#### **46 Заводские настройки**

- 46 Заводские настройки режимов поиска монет и сокровищ и геологоразведки
- 46 Удаление настроек дискриминации
- 48 Идентификация катушки
- 49 Сообщения об ошибках
- 50 Звуковые сигналы
- 51 Раскопки

#### **52 Аксессуары**

- 54 Уход за детектором X-Terra 705
- 55 Технические характеристики X-Terra 705

**Инструкция по быстрому запуску в передней обложке**

## **2** принцип работы металлодетектора

Металлодетекторы создают электромагнитное поле, которое проникает в землю. Металлические объекты вызывают изменение этого поля, поскольку они проводят ток. Когда детектор обнаруживает изменение поля и посылает сигнал на блок управления, который оповещает оператора.

Металодетекторы могут определить размер, форму и состав металлических объектов, находящихся под катушкой. Обычно, чем больше размер объекта, тем легче его обнаружить.

> Частота детектора это количество раз, которое сигнал передается в землю и принимается обратно, за секунду (измеряется в Герцах - Гц). 1000 Гц  $= 1$  кГи

Детектор X-Terra 705 использует одну частоту (7.5 кГц), поскольку это стандартная рабочая частота. Данная частота может проникать глубоко в землю, и она является наиболее подходящей для поиска общих целей.

Детектор X-Terra 705 также может работать на частотах 3 кГц и 18,75 кГц, в зависимости от того, какая дополнительная катушка подключена (См. с. 48, 52)

Детектор X-Terra 705 имеет два основных режима поиска: Режим поиска монет и сокровищ (См. с. 18) для поиска общих целей и режим геологоразведки (См. с. 19) для поиска золотых самородков и реликвий.

Специальный режим геологоразведки имеет повышенную Чувствительность и регулируемую маску дискриминации железа. Это идеальный режим для поиска золотых самородков, небольших реликвий и некоторых видов украшений.

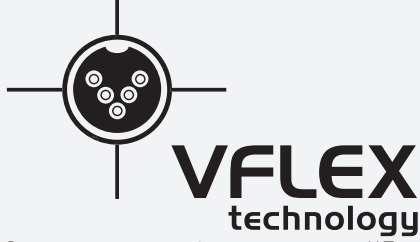

В металлодетекторах 2 поколения серии X-Terra используется испытанная технология VFLEX.

В технологии VFLEX используются компоненты с цифровыми и смешанными сигналами для усовершенствования стандартной одночастотной технологии за счет замены большинства аналоговых схем цифровой обработкой сигнала. А те немногие аналоговые схемы, которые еще используются, были тщательно разработаны и выверены, чтобы достичь высокой чувствительности и стабильной работы и соответствовать производительности обработки сигнала в цифровой области

Радикальный отход от традиционных подходов к конструкции металлоискателей стал возможен за счет таких достижений в электронике, как карманные персональные компьютеры, мобильные телефоны и портативное высококачественное звуковое оборудование.

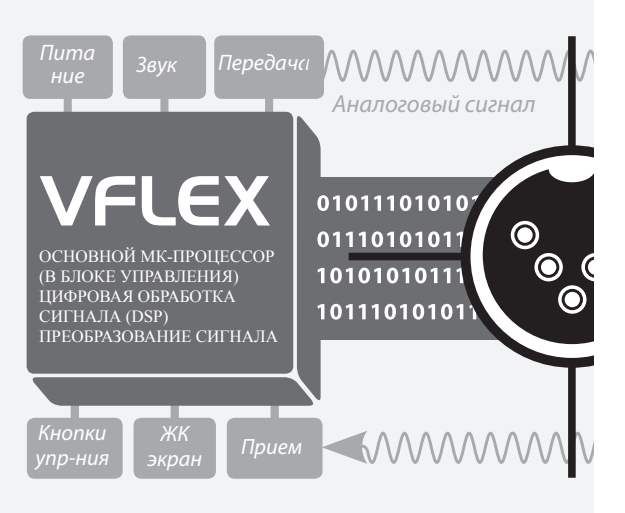

## **Блок Управления**

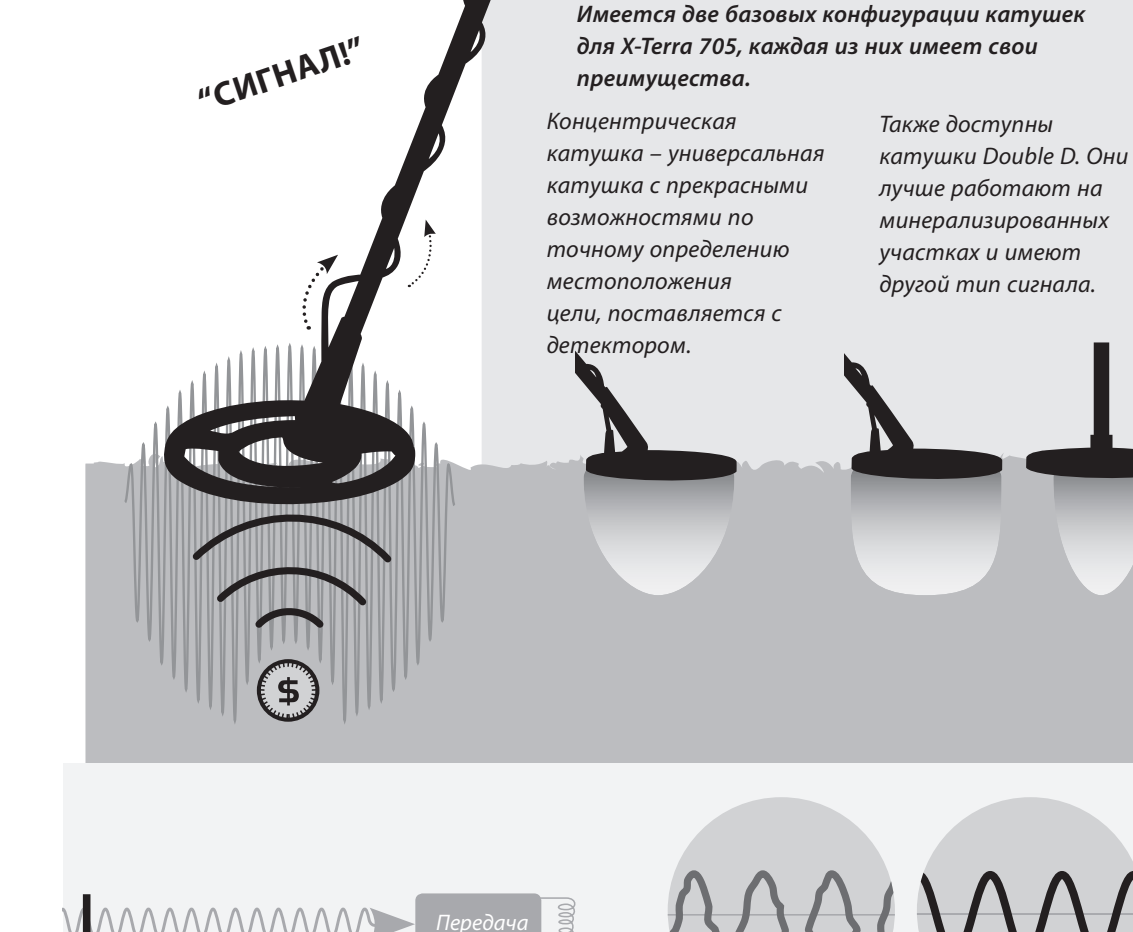

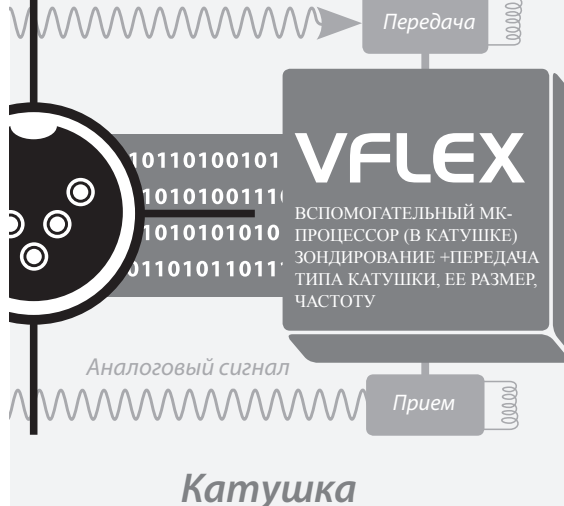

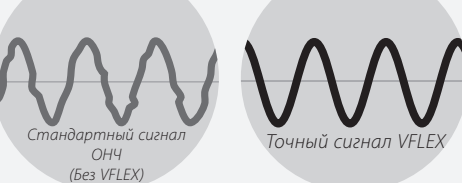

Для владельца X-Terra точность означает надежную работу и повышенную устойчивость к условиям окружающей среды, таким, как минерализация почвы, электромагнитным помехам и колебаниям температур.

Технологию VFLEX требуются использовать с катушками, которые были тщательно сконструированы и откалиброваны. При каждом запуске детектора микропроцессоры в блоке управления и катушке устанавливают соединение через линию передачи цифровых данных.

На блок управления посылается информация о катушке, таким образом, детектор «знает», какая катушка присоединена и может установить правильные параметры режима работы.

Это оптимизирует работу детектора и определяет его «соответствие требованиям будущего» в том смысле, что он может работать на разных частотах, в зависимости от электронных свойств катушки.

**3**

## **Комплект поставки**

Перед сборкой детектора X-Terra 705 убедитесь, что в комплект входят::

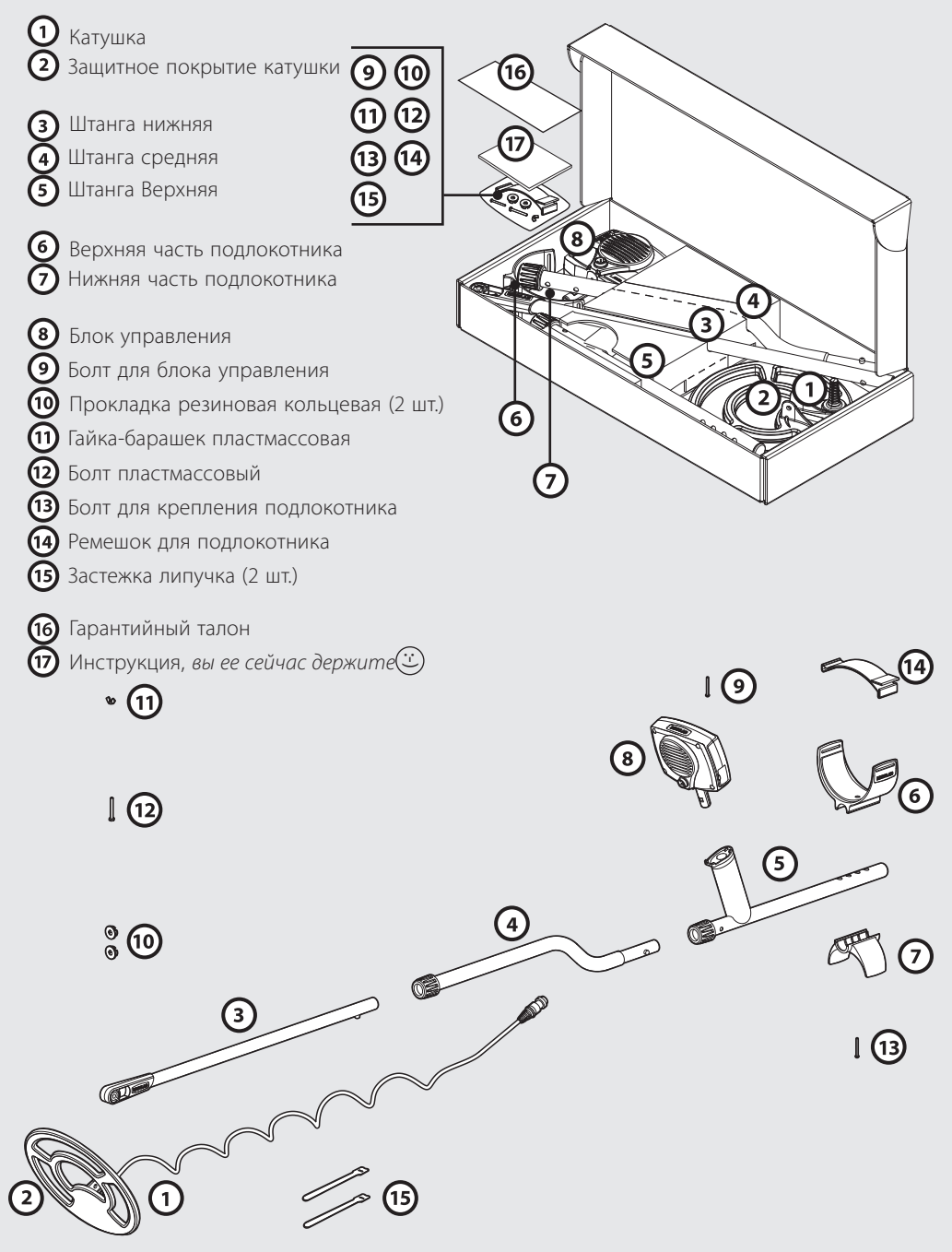

## **сборка катушки**

- Вставьте 2 кольцевые прокладки с двух сторон в гнездо на нижней штанге.
- Вставьте нижнюю штангу в держатель, расположенный сверху катушки. Убедитесь, что фиксатор находится снизу штанги.
- Вставьте пластмассовый болт через держатель и гнездо нижней штанги.
- Аккуратно завинтите пластмассовую гайку-барашек, чтобы не сорвать резьбу на болте. Возможно, Вам потребуется ослабить это крепление, чтобы отрегулировать угол катушки для комфортного поиска.

Кабель катушки вмонтирован в катушку и его нельзя отсоединить. Любая попытка отсоединить его приведет к аннулированию гарантии

#### **сборка штанги металлодетектора**

- Поверните поворотные замки штанг против часовой стрелки, чтобы убедиться, что они ослаблены.
- Надавите на штырек фиксатора нижней штанги и вставьте его в среднюю штангу, так чтобы штырек вошел в регулировочное отверстие – Вы услышите щелчок.
- Вставьте среднюю штангу в верхнюю штангу таким же образом.

После того как Вы собрали штанги, зафиксируйте их в правильном положении

> Для большей прочности соединения в верхней штанге расположены **два** фиксатора, с каждой стороны штанги.

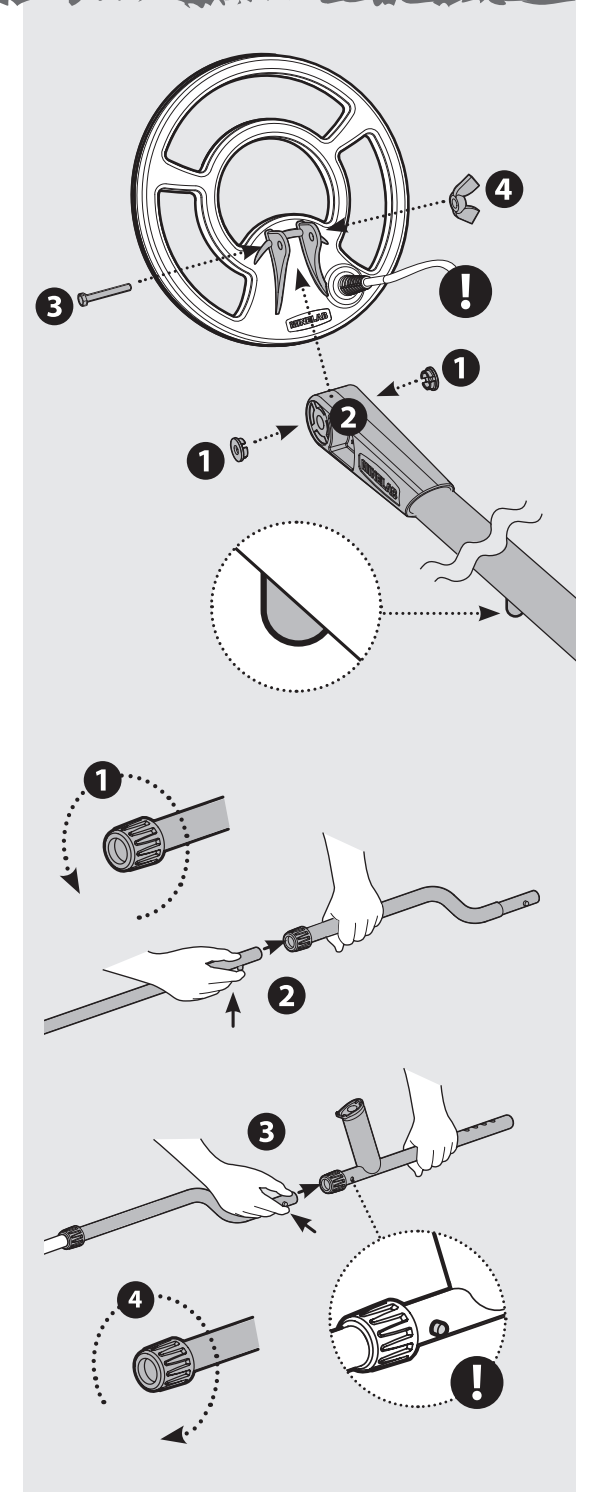

## **сборка подлокотника детектора**

- Поместите верхнюю часть подлокотника сверху верхней штанги, чтобы центральное отверстие в верхней части подлокотника оказалось напротив отверстия в алюминиевой штанге. Расположите верхнюю часть подлокотника в соответствии с длиной руки (См. Как держать детектор, с. 14).
- Вставьте болт через нижнюю часть подлокотника, верхнюю штангу и верхнюю часть подлокотника. Аккуратно затяните пластмассовый болт, чтобы не сорвать резьбу.
- Проденьте ремешок для подлокотника «липучкой» вверх через оба паза в верхней части подлокотника. Убедитесь, что конец ремешка будет затягиваться снаружи.

## **Установка блока управления**

Блок управления вставляется в отверстие на ручке верхней штанги ЖК-экраном к Вам. Блок вставляется с небольшим усилием до щелчка.

Блок управления можно легко отсоединить для упаковки и транспортировки в чехле.

## **Отсоединение блока управления**

Крепко зажмите детектор, возьмите блок управления и вытащите его из ручки верхней штанги.

## **Постоянная установка блока управления**

Помимо того, что Вы можете легко отсоединить блок управления X-Terra для упаковки или транспортировки, Вы также можете навсегда прикрепить его к ручке

- Уберите маленький круглый резиновый вкладыш с верхней правой стороны ручки.
	- Вставьте и вверните шуруп, поставляемый в комплекте, крестовой отверткой.
	- Сохраните резиновый вкладыш для использования в будущем.

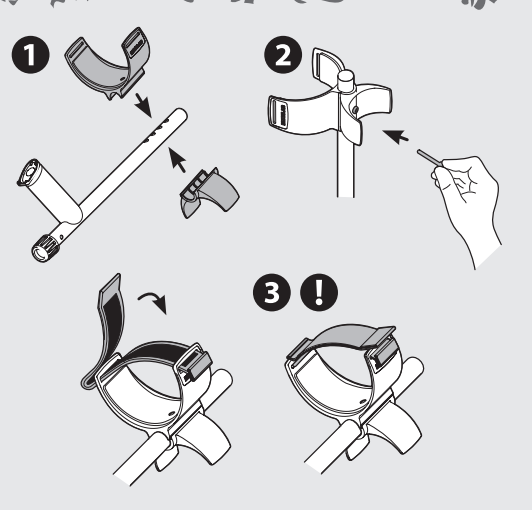

Металлодетектор X-Terra 705можно носить как на правой, так и на левой руке. На этом рисунке показан продетый ремешок с «липучкой» для левой руки.

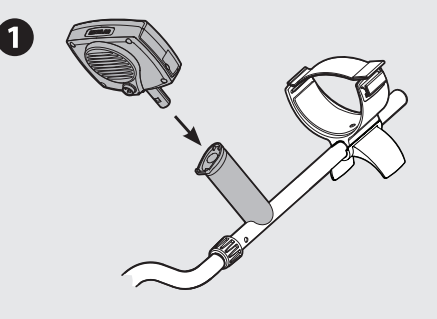

Обязательно уберите шуруп перед отсоединением блока управления. В противном случае это может привести к повреждению детектора.

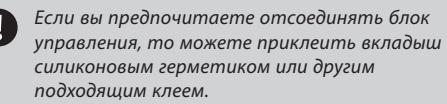

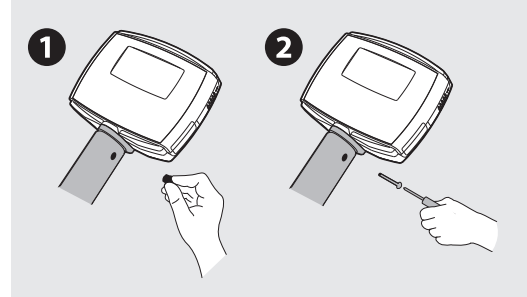

## **Крепление кабеля катушки**

Обмотайте кабель катушки вокруг нижней и средней штанги достаточное количество раз без натяжения.

Используйте застежки липучки, чтобы зафиксировать кабель со штангой. Рекомендуется зафиксировать одну застежку на нижней штанге, рядом с катушкой, а другую на средней штанге, перед блоком управления.

Вставьте штекер кабеля катушки в гнездо, расположенное сзади блока управления, слегка сжав предохранительное кольцо, чтобы зафиксировать его.

## **Установка батарей металлодетектора**

Для питания детектора X-Terra 705 используются 4 батареи АА (приобретаются отдельно) (См. Работа батарей, с. 45)

Отсек для батарей расположен сбоку блока управления. Сдвиньте крышку вверх.

Установите батареи в отсек, как показано, соблюдая полярность в соответствии со схемой на блоке управления.

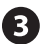

0

2

N

2

B

Закройте крышку, сместив ее вниз

Если детектор не включается, проверьте, правильно ли Вы вставили батареи. Если батареи вставлены неправильно, детектор не будет поврежден

www.mdregion.ru

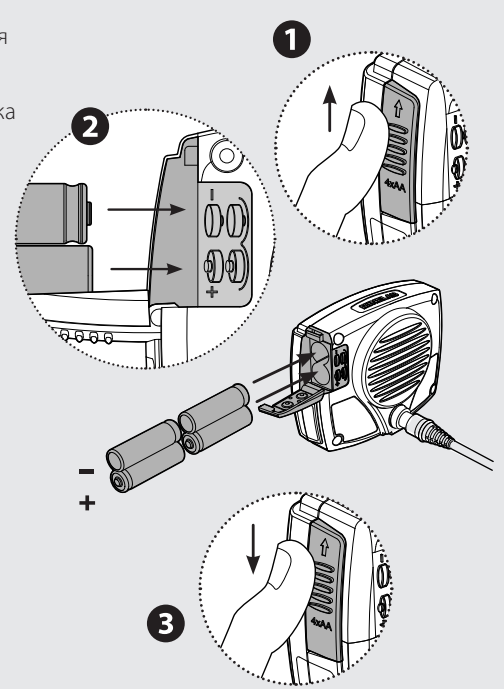

1

## **8** клавиши управления метеллодетектора

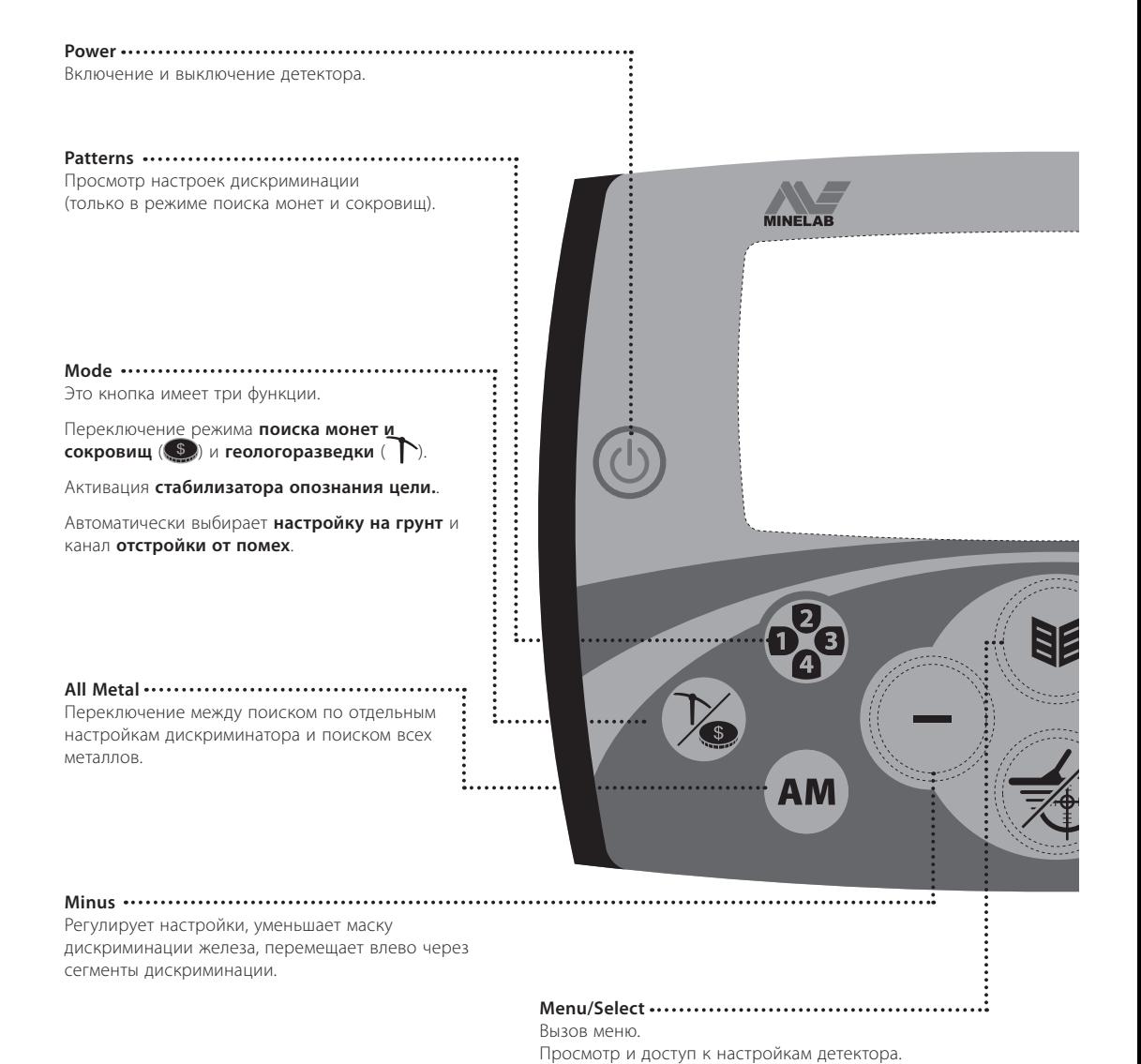

Жидкокристаллический экран

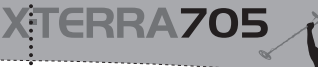

÷

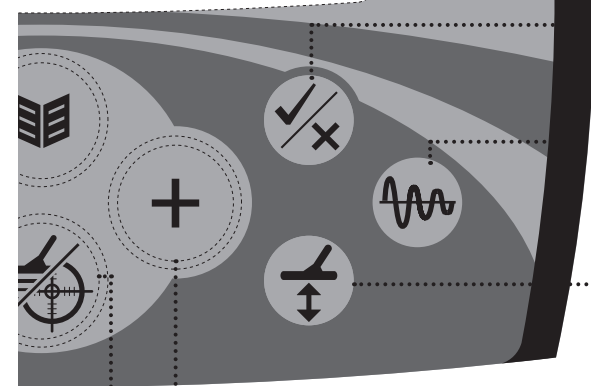

#### **Backlight Backlight**

Включение/Выключение подсветки. Включение подсветки делает экран ярче в сумерках. Кнопка светится во время запуска детектора. Выключение подсветки увеличивает продолжительность работы батарей.

#### **Accept/Reject**

Прием/отклонение отдельных металлов с помощью включения/выключения отдельных сегментов дискриминации.

(только в режиме поиска монет и сокровищ).

#### **Tracking**

Переключение между ручной/автоматической настройкой на грунт и отслеживанием баланса грунта

#### **Ground Balance**

Активация ручной настройки Баланса грунта для коррекции на различных типах почвы.

#### **Plus**

Регулирует настройки, увеличивает маску дискриминации железа, перемещает вправо через сегменты дискриминации.

#### **Pinpoint/Detect**

Данная кнопка имеет две функции

**<sup>1</sup>** (Pinpoint) - режим точного определения местонахождения цели перед раскопками.

**•••** (Detect) - выход из меню и возврат к поиску.

**9**

# **10** жк-экран

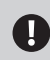

Наушники не входят в комплект (См. Аксессуары, с. 52).

#### **Устойчивость опознания цели**  Выбрана устойчивость опознания цели (См. Устойчивость опознания цели, с. 20)

**Подсветка** Подсветка включена.

AM

**IM** 

**Наушники**  Показывает, что наушники подключены и что выбран уровень громкости и пороговый тон для наушников (См. громкость, с. 36).

**Батарея**  Данный значок показывает уровень заряда в батареях (См. Работа батарей, с. 45).

**Поиск всех металлов (AM)** Указывает на то, что выбрана настройка поиска по всем металлам. При данной настройке дискриминация не используется, и принимаются сигналы, как от цветных, так и от черных металлов (См. Стандартные настройки дискриминации, с. 22).

#### **Настройки дискриминации**

Стандартные настройки дискриминации используются :... для различных параметров поиска (только в режиме поиска монет и кладов).

В X-Terra 705 имеются 4 настройки дискриминации. (См. Стандартные настройки дискриминации, с. 22)

**Маска дискриминации железа (IM)**

Указывает на то, что выбрана маска дискриминации железа (только в режиме геологоразведки) (См. Стандартные настройки дискриминации, с. 22).

**Цифровой идентификатор** Диапазон чисел цифрового идентификатора от -8 до 48. Отрицательные числа указывают на черные металлы, а положительные числа указывают на цветные металлы (в режиме поиска монет и сокровищ)

Эти числа имеют, и другое назначение Они используются для регулирования настроек меню и отображения значения маски дискриминации железа (См. Цифровой идентификатор, с. 20)

#### **Шкала дискриминации**

Используется для настроек дискриминации (только в режиме поиска монет и сокровищ) и маски дискриминации железа (только в режиме геологоразведки), (См. шкала настроек дискриминации, с. 21)

#### **Отклонить идентификацию** появляется при отклонении сегмента дискриминации. Он исчезает, если Вы принимаете

сегмент дискриминации (Изменение настроек дискриминации, с. 25).

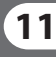

#### **Режим поиска монет и сокровищ**

Выбран режим поиска монет и сокровищ (См. режим поиска монет и кладов, с. 18).

#### **Режим геологоразведки**

tin &

Выбран режим геологоразведки (См. режим поиска монет и кладов, с. 19).

#### **Отслеживание**

Выбрано отслеживания баланса грунта (Настройка баланса грунта, с. 42).

#### **Пляж**

Выбрана настройка на грунт (Пляж) (См. Настройка на грунт (Пляж), с. 40).

#### **Индикатор глубины**

Индикатор глубины показывает приблизительную глубину залегания объекта. Чем больше стрелок, тем, вероятно, глубже объект (только в режиме поиска монет и сокровищ)

1 стрелка соответствует приблизительно 0–5 см. Для целей на глубине более 25 см отображается 5 стрелок**.**

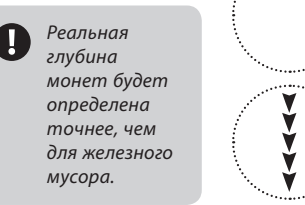

Цель у поверхности

> Цель на глубине

#### **Режим точного определения положения цели**

Указывает, что данный режим активирован (См. Точное определение положения цели , с. 26).

#### **Шкала меню**

Состоит из 10 сегментов и круглой шкалы. Она работает совместно с числовым идентификатором и показывает значение выбранной настройки. В режиме точного определения шкала меню показывает насколько близко катушка от цели. (См. Функции меню, с. 28).

#### **Меню**

. . . . . . . i

ряд настроек (Чувствительность, Отстройка от помех, Пороговый тон, Громкость, Настройка на грунт), которые можно регулировать, чтобы настроить его в соответствии с Вашими предпочтениями (См. Функции меню, с. 28).

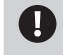

Настройка на грунт осуществляется только с помощью кнопки **Настройка на грунт**. (См. Настройка на грунт, с. 40)

# **12** включение металлодетектора

Рекомендуется включать детектор на открытом воздухе, подальше от источников электромагнитных помех.

В помещении находится большое количество металлических предметов (гвозди в полу, арматура в стенах), что приводит к перегрузке электроники металлоискателя.

Также возможны помехи от телевизоров и других бытовых приборов. В подобных условиях детектор работает неустойчиво, с большим количеством ложных сигналов.

Если Вы слышите сигнал о перегрузке и на дисплее появилась надпись **OL** (См. Сообщения об ошибках, с. 49) уберите детектор от источника перегрузки.

Перегрузка не опасна для электроники детектора.

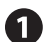

## Нажмите кнопку **Power**

Вы увидите небольшой ролик и услышите мелодию.

После включения металлоискатель по умолчанию находится в режиме поиска монет и сокровищ. До обнаружения металлического объекта цифровая идентификация не осуществляется.

## **Режим поиска монет и сокровищ**

#### **(заводские настройки)**

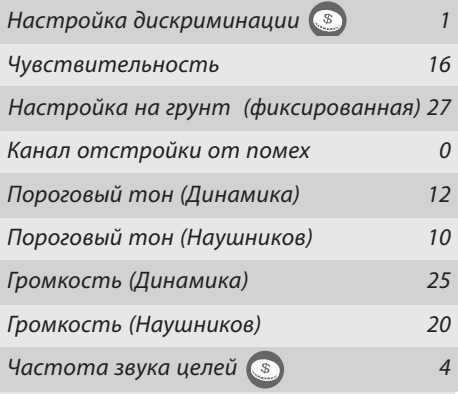

## **Режимы поиска**

Перед началом поиска важно понять, что детектор X-Terra 705 функционирует в двух режимах поиска, См. Поиск монет и сокровищ, с. 18 и Режим геологоразведки, с. 19.

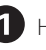

www.mdregion.ru

Нажмите кнопку **Mode** чтобы переключиться с режима поиска монет и сокровищ в режим геологоразведки.

## **Режим геологоразведки (заводские настройки)**

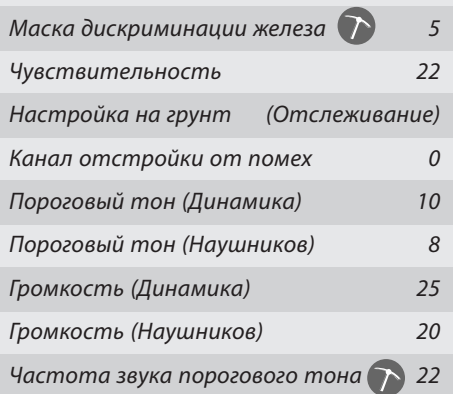

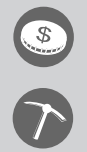

Символы режимов поиска монет и сокровищ и геологоразведки указывают на функции доступные только для соответствующего режима

На данном рисунке представлены некоторые значки, которые появляются во время запуска детектора. Все значки ЖК-экрана одновременно не отображаются.

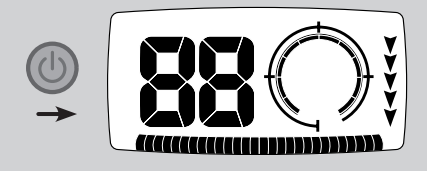

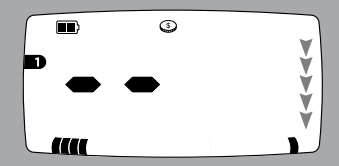

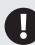

Детектор X-Terra 705 может сохранять отдельные настройки для каждого режима. При смене режима поиска изменившиеся настройки будут мигать три секунды.

Например, если Чувствительность равна 16 в режиме поиска монет и сокровищ и 22 в режиме геологоразведки, то значок Чувствительности будет мигать три секунды при смене режима поиска

На многих изображениях экрана, которые относятся к функциям и настройкам обоих режимов будет показан только режим поиска монет и сокровищ.

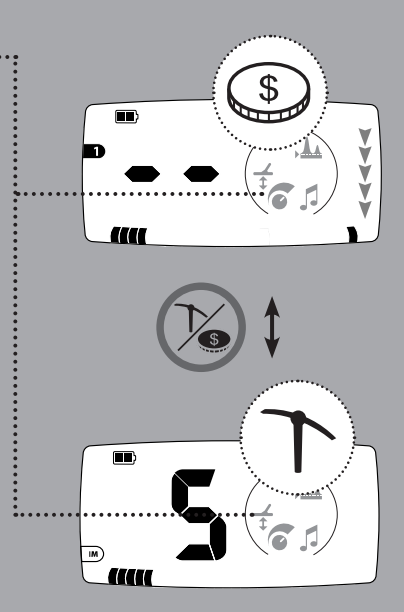

# **14** как держать металлодетектор

Просуньте руку между подлокотником и ремешком. Возьмите ручку детектора и расслабьте руку в подлокотнике.

Локоть должен находиться немного выше подлокотника. Слегка натяните ремешок и зафиксируйте его вокруг руки.

При правильном положении подлокотника и необходимой длине штанги, Вы можете комфортно вести катушку, не наклоняясь и не вытягиваясь.

Чтобы отрегулировать длину штанги, ослабьте поворотные замки, надавите на штырьки фиксаторов штанги и переместите их вверх или вниз для большего удобства. После того как Вы это сделаете, поверните поворотные замки на штангах по часовой стрелке до устойчивой фиксации. (См. Сборка штанги, с. 5)

Чтобы отрегулировать положение подлокотника, уберите болт и переместите нижнюю и верхнюю часть подлокотника в необходимое положение. (См. Сборка подлокотника, с. 6)..

Представьте, что детектор это продолжение руки. Он должен образовывать с рукой прямую линию. Вам с ним должно быть легко и комфортно.

> Правильная длина штанги

Штанга слишком короткая

## как вести катушку **15**

Оказавшись на открытом воздухе, медленно двигайтесь вперед, перемещая катушку из стороны в сторону. Ведите катушку таким образом, чтобы каждый последующий взмах перекрывал предыдущий для полного покрытия. Приблизительная скорость взмаха – 3 секунды слева-направо-налево.

Старайтесь делать взмахи чаще в режиме поиска монет и сокровищ для лучшего обнаружения и определения целей.

Старайтесь делать взмахи медленнее в режиме геологоразведки для лучшего определения целей и отделения сигналов, вызванных минерализацией почвы

Необходимо все время держать катушку близко и параллельно к земле. Это увеличит глубину поиска и отклик от слабых объектов. Чтобы избежать ложных сигналов и неверного распознавания избегайте слишком сильных взмахов катушки.

Расстояние между землей и катушкой после каждого взмаха должно быть одинаковым, чтобы избежать уменьшения глубины поиска и появления непонятных звуков.

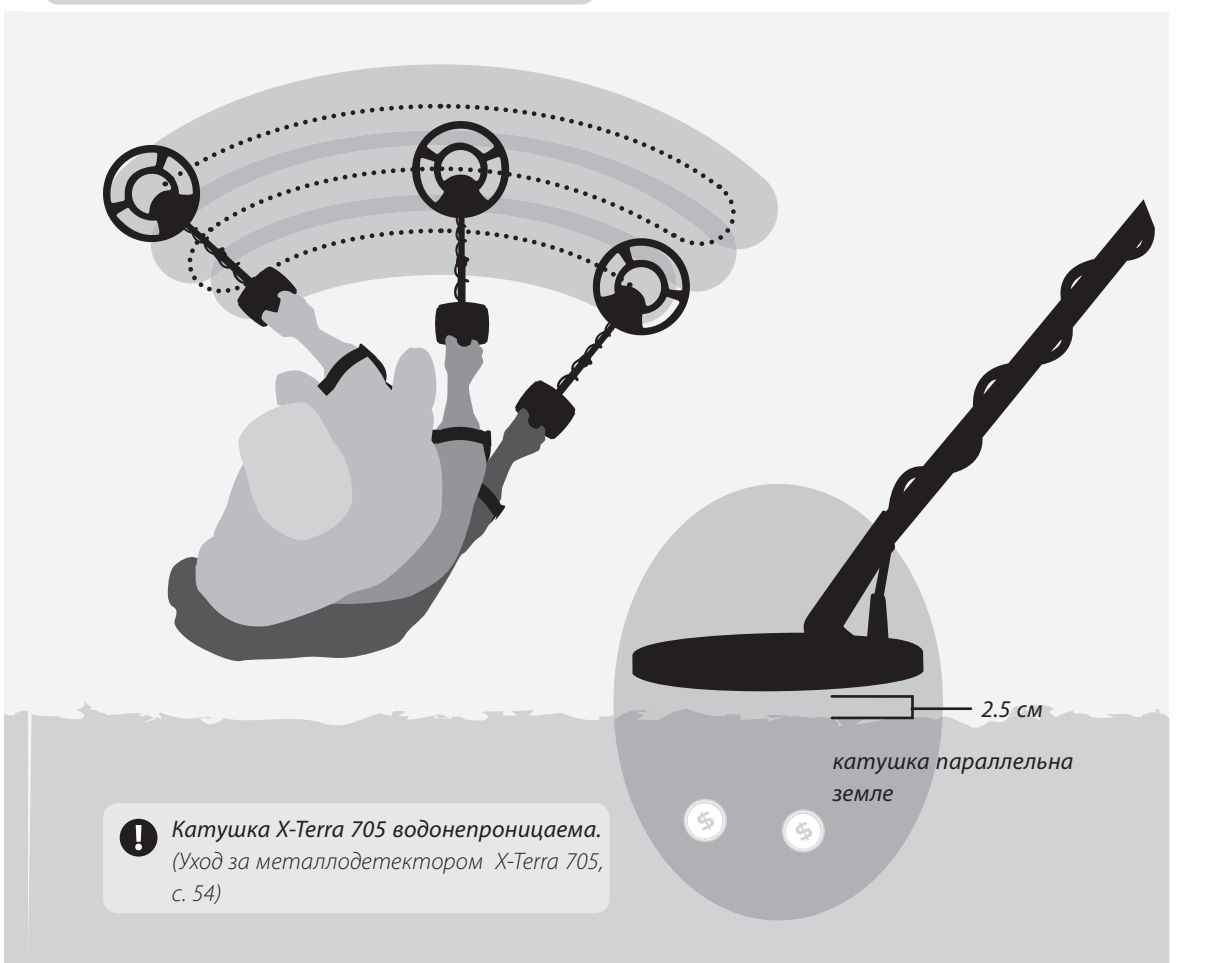

## **16** простое упражнение по поиску

Перед тем, как пытаться точно определить местоположение цели или раскапывать реальные объекты, важно понять, как правильно трактовать звуковые и визуальные отклики детектора.

Вам будет легче научиться вести поиск, если Вы испытаете детектор с разными металлическими объектами. Данное упражнение является простым уроком того, как детектор воспринимает металлические объекты.

Возьмите несколько разных металлических объектов, например различные монеты, золотые и серебряные украшения, язычок от консервной банки, ржавый гвоздь, бронзовую кнопку, алюминиевую фольгу.

Также возьмите детектор и отойдите подальше от известных источников электромагнитных помех и металлических объектов.

Положите объекты в ряд, на достаточном удалении друг от друга, чтобы между ними можно было провести катушку.

Ведите катушку вдоль объектов (не более одного за раз), наблюдайте за ЖК-экраном и слушайте сигналы детектора, когда он обнаруживает каждый объект.

Отсутствие сигнала во время прохода над ржавым гвоздем является нормальным, поскольку по умолчанию детектор ведет поиск с Настойкой 1, при которой отклоняются сигналы от бытового мусора.

**Примечание:** Если Вы получаете сигналы с пустого участка почвы, возможно под землей находятся неизвестные металлические объекты**.**

Если Вы слышите хлопки и потрескивание, а на экране отображаются цифры, хотя катушка не находится над металлическими объектами, попробуйте уменьшить Чувствительность детектора (См. с. 30).

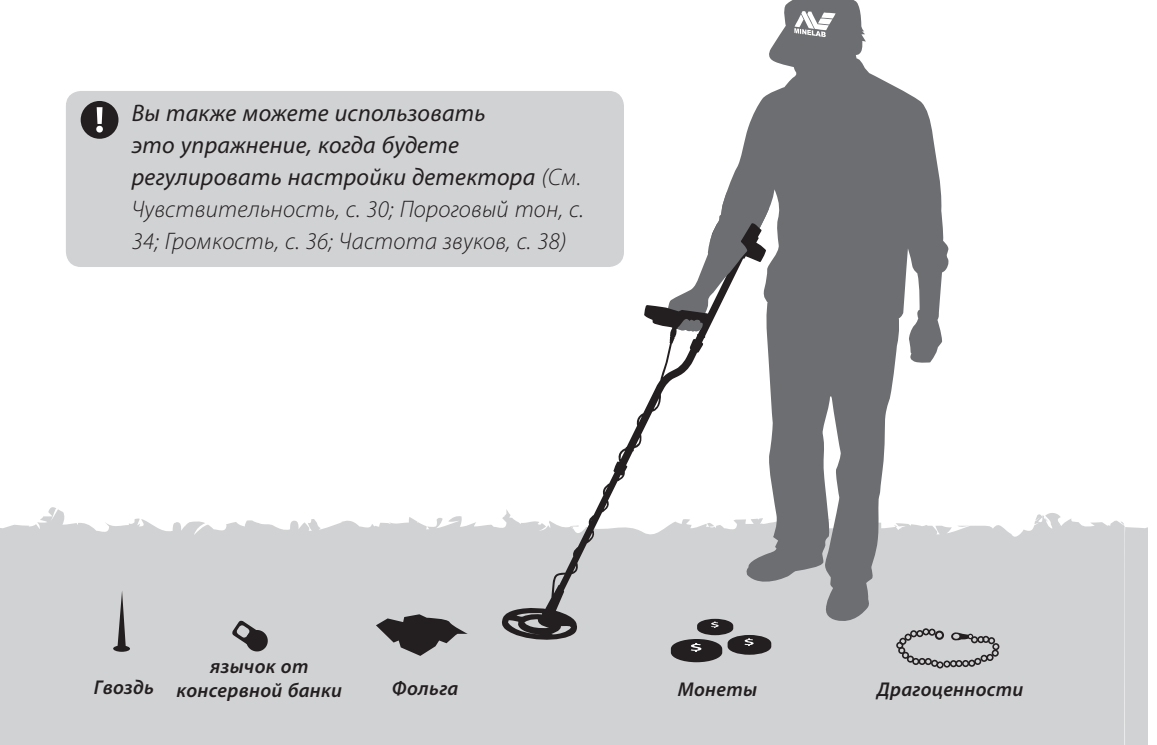

# звуки металлодетектора **17**

## **Отклик от целей (Отклик от металлических объектов)**

Вы услышите этот звук при обнаружении цели, которая не отклоняется.

В режиме поиска монет и сокровищ цели с высокой проводимостью (например, большая серебряная монета) обычно производят высокий звуковой сигнал, а цели с содержанием железа производят низкий звуковой сигнал.

В режиме геологоразведки цель вызывает резкое изменение частоты звука и громкости порогового тона. На определение цели указывают только звуковые сигналы. (См. Частота звуков, с. 38) (См. Звуковые сигналы, с. 50)

## **Пороговый тон (фоновый звук)**

Это постоянный фоновый звук детектора, который помогает различать желательные и нежелательные цели.

#### **Подавление звука**

При обнаружении цели, которая отклоняется, пороговый фон исчезает (звук пропадает), и это указывает на то, что она находится под катушкой. Подавление звука – хороший способ отличать желательные цели от нежелательных.

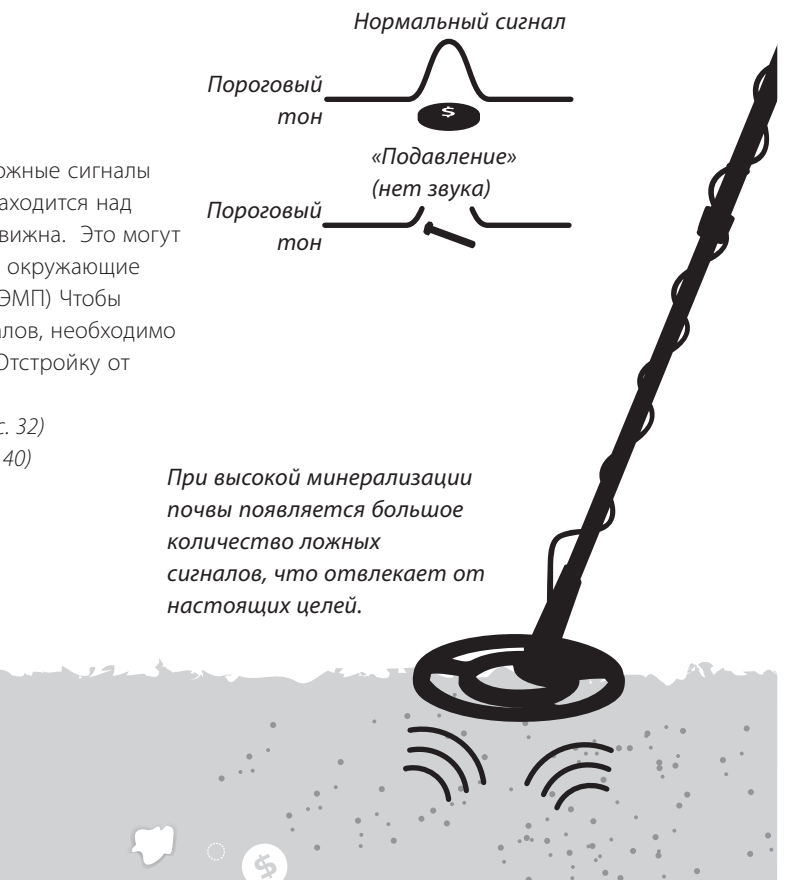

www.mdregion.ru

#### **ложные сигналы**

Детектор может подавать ложные сигналы (Помехи) если катушка не находится над землей или если она неподвижна. Это могут быть не отклики от целей, а окружающие электромагнитные помехи (ЭМП) Чтобы избавиться от ложных сигналов, необходимо настроить Баланс грунта и Отстройку от помех.

(См. Отстройка от помех, с. 32) (См. Настройка на грунт, с. 40)

# **18** режим поиска монет и сокровищ

**Режим поиска монет и сокровищ** используется для поиска ценных объектов, включая старинные и новые монеты, украшения и предметы материальной культуры. Сигналы от нежелательных объектов, таких как язычков от консервной банки и крышек от бутылки, можно отклонять. Данный режим можно использовать на разных участках: в парках и пляжах морей и океанов.

Числа (цифровая идентификация) и сегменты шкалы (шкала настроек дискриминации) используются для определения конкретных металлических объектов под землей

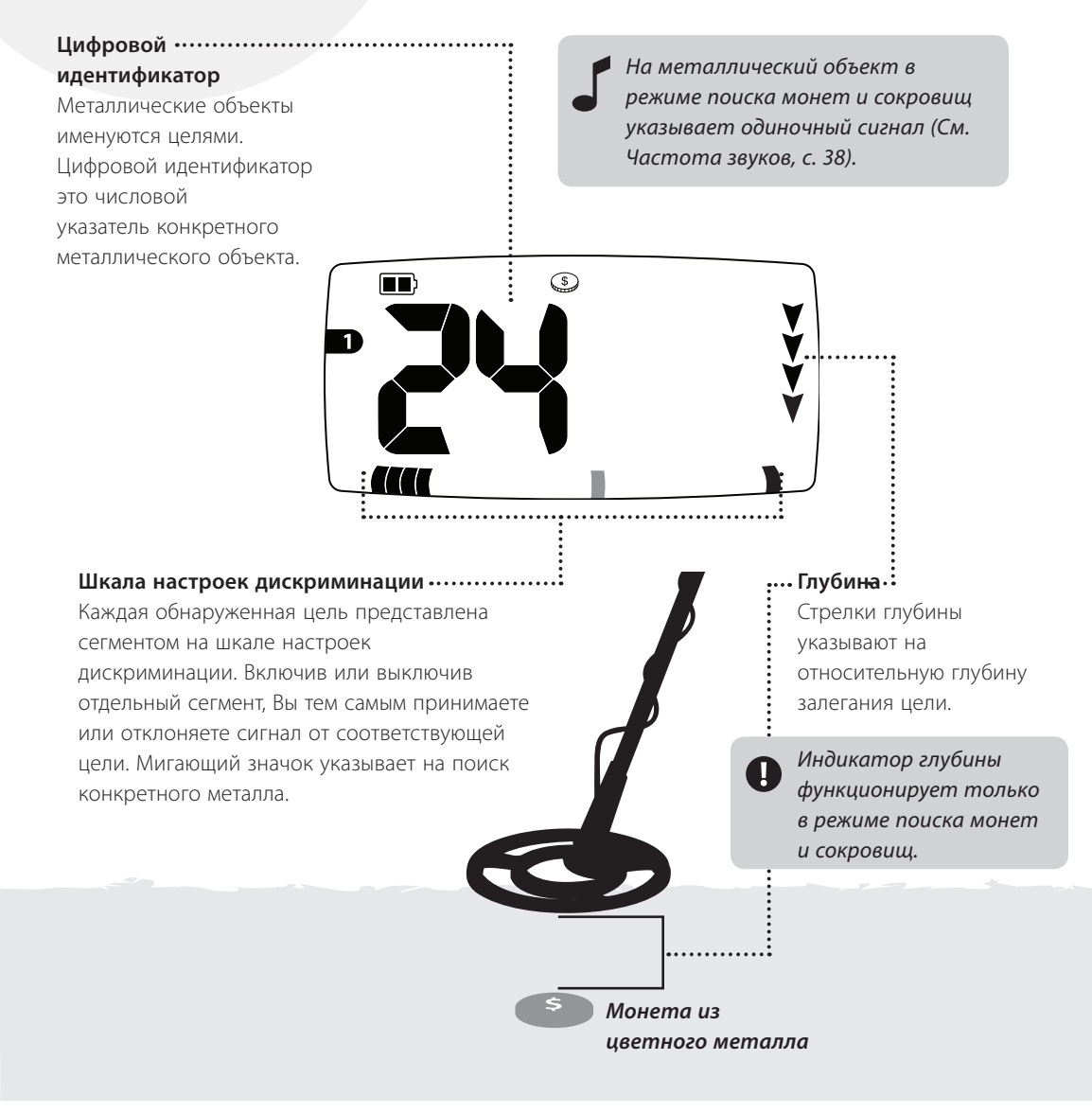

**Режим геологоразведки** используется для поиска таких металлов, как самородки золота и реликвий на высокоминерализированных, «сложных» участках.

На определение цели указывают только звуковые сигналы. Число на экране не имеет отношения к цели, оно показывает значение маски дискриминации железа, подобно шкале дискриминации. В данном режиме повышается чувствительность детектора к сигналам от маленьких целей.

Числа (уровень маски дискриминации железа) и сегменты шкалы (шкала маски дискриминации железа) используются для определения количества отклоненных сигналов от железа.

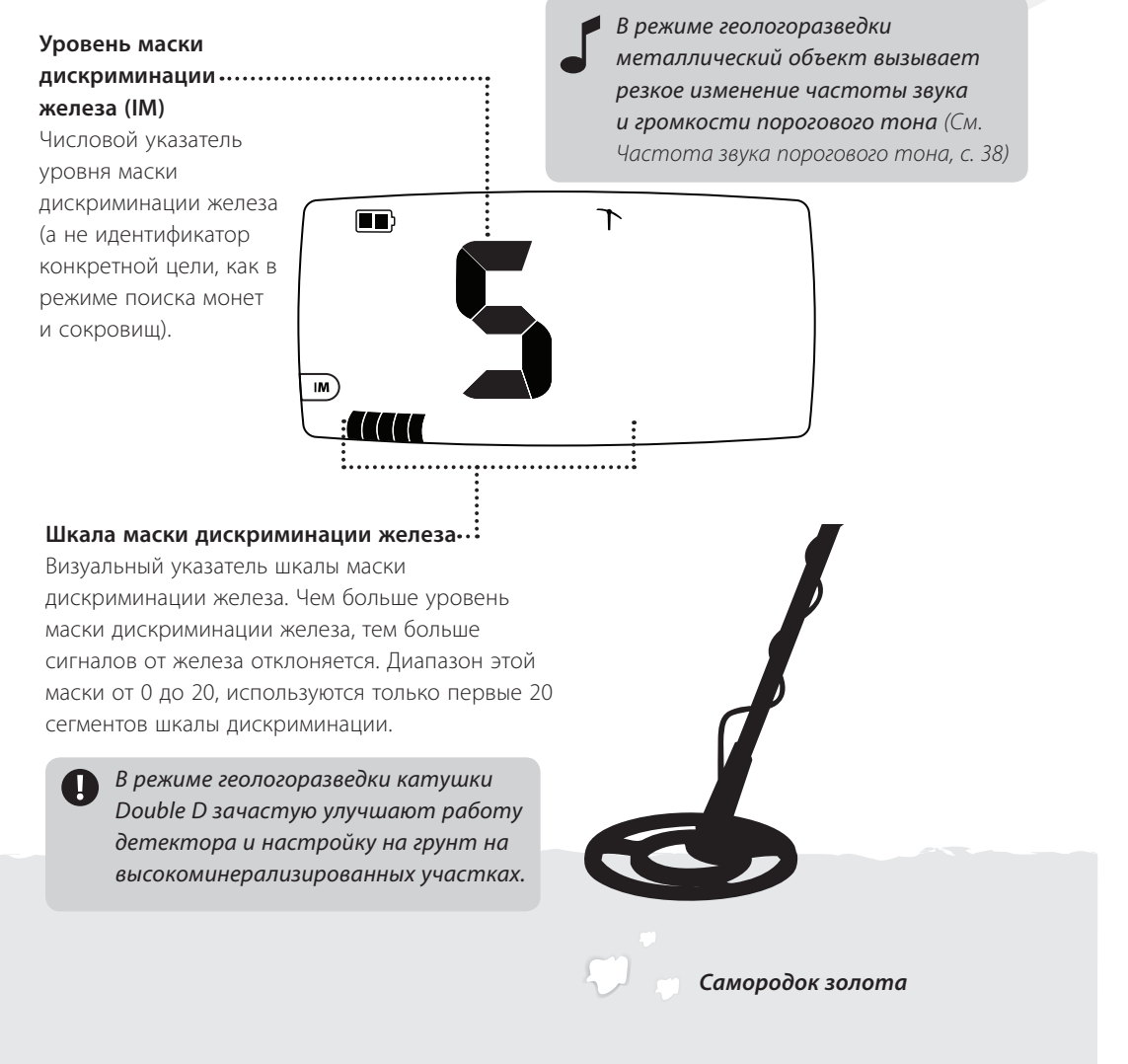

# **20** цифровой идентификатор

Металлические объекты под землей именуются **целями**. Сигналы от цели содержат информацию о ее проводимости и содержании железа.

Когда вы ведете катушку над целью, она определяет ее проводимость и отображает ее в виде числа. Цифровая идентификация используется для того, чтобы отличать разные металлические цели.

Диапазон чисел цифрового идентификатора от –8 до 48. Отрицательные числа представляют черные металлы и положительные числа представляют цветные металлы.

Пока не обнаружена другая цель, на экране отображается цифровой идентификатор последней обнаруженной цели. Если Вы проходите над целью, которая отклоняется, на экране появляются 2 прочерка.

#### **Устойчивость опознания цели**

В детекторе X-Terra 705 имеется точная шкала дискриминации, но возможна некоторая нестабильность отображаемых целей на участках с высокоминерализированной почвой.

В этих случаях возможна стабилизация цифровых идентификаторов с помощью стабилизатора опознания цели. Частота звуков не всегда соответствует стабилизированному цифровому идентификатору.

#### **активация устойчивости опознания цели**

- В режиме поиска нажмите и удерживайте кнопку **Mode**  $\infty$  три секунды. Вы увидите значок  $\bigstar$ , который указывает, что активирована устойчивость опознания цели.
- Чтобы выключить ее нажмите и удерживайте кнопку **Mode**  $\heartsuit$  три секунды. Значок + исчезнет, значит, устойчивость опознания цели выключена..

#### **Цифровой идентификатор**

Число, которое указывает на конкретный металлический объект под землей.

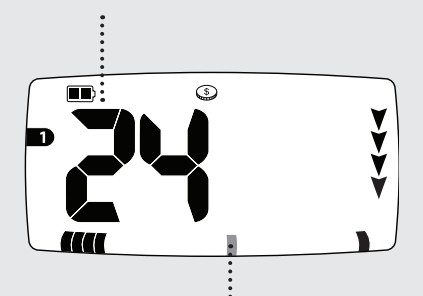

#### **Сегмент дискриминации**

Каждый сегмент относится к определенному типу сигнала от металла. Вы можете выключать сегменты (принимать сигналы от целей) или включать их (отклонять сигналы от целей), что приводит к тому, что принимаются или отклоняются сигналы от соответствующих металлических объектов.

Серый значок на рисунке в данной инструкции представляет мигающий значок детектора.

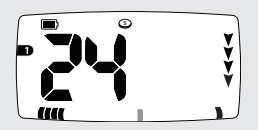

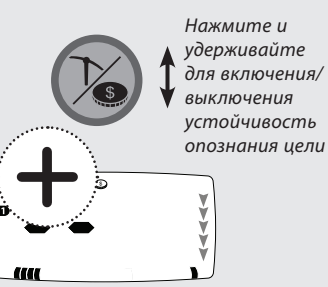

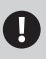

www.mdregion.ru

Многие изображения экрана относятся только к режиму поиска монет и сокровищ (по умолчанию) детектора X-Terra 705.

# шкала дискриминации **21**

дополнение к цифровой идентификации, цели также обозначены отдельными сегментами шкалы с равными делениями в нижней части экрана.

Каждый сегмент дискриминации обозначает уровень проводимости и содержание железа.

Цветные металлы, такие как золото, серебро, медь и бронза не содержат железа. Часто их проводимость выше, и они представлены сегментами с правой стороны шкалы.

Черные металлы содержат железо, например, гвозди. Их проводимость обычно ниже и они представлены сегментами с левой стороны шкалы.

Желательные и нежелательные цели могут совпадать на шкале дискриминации, например:

Желательная цель (черный металл) – канадская монета Нежелательная цель (черный металл) – железный гвоздь Желательная цель (цветной металл) – золотая монета Нежелательная цель (цветной металл) – язычок от консервной банки

Вы можете принимать / отклонять сегменты дискриминации, соответственно, принимать или отклонять определенные цели. (См. Изменение настроек дискриминации, с. 25).

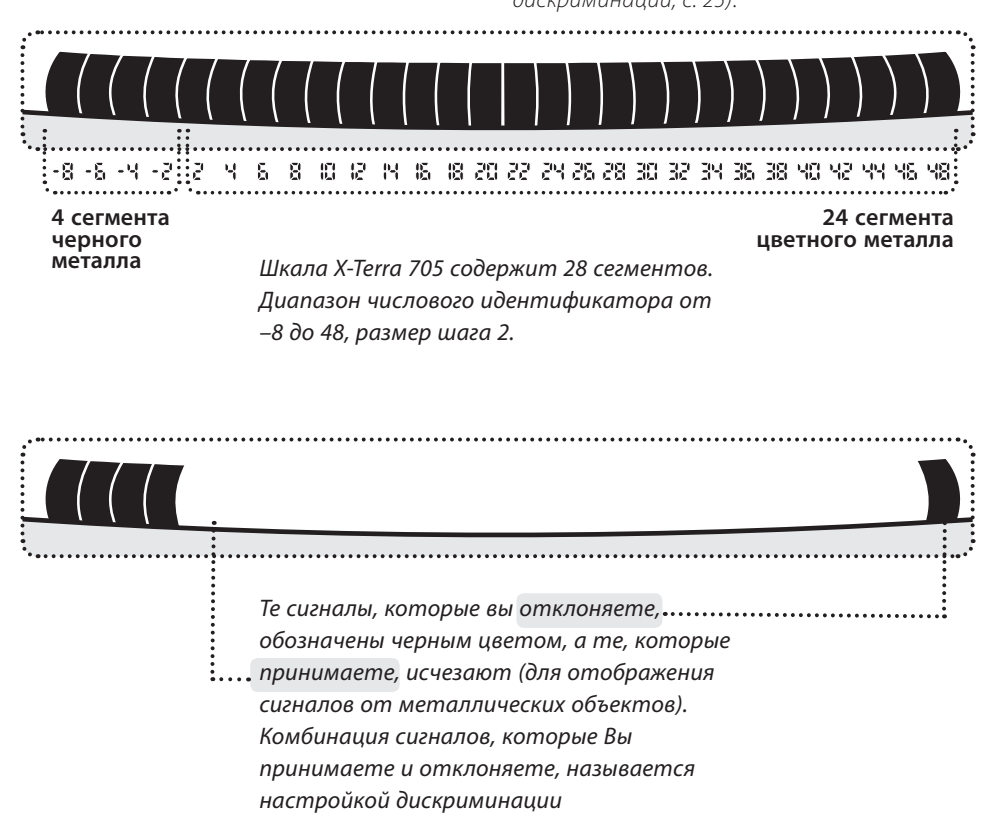

# **22** стандартные настройки дискриминации

В X-Terra 705 имеются 4 стандартных настройки, «поиск всех металлов» и маска дискриминации железа.

Комбинация сигналов, которые Вы принимаете и отклоняете, называется настройкой дискриминации. В X-Terra имеются стандартные настройки дискриминации, которые были созданы для поиска таких желательных целей, как монеты или украшения.

Вы можете изменять настройки 1,2, 3 и 4 и создавать Ваши собственные настройки дискриминации. Измененные настройки сохраняются автоматически при переключении настроек дискриминации или после выключения детектора.

(См. Изменение настроек дискриминации, с. 25), (См. Удаление настроек дискриминации, с. 46)

Цель поиска в режиме геологоразведки - найти объекты в минерализированной «сложной» почве, где сигналы от целей накладываются друг на друга.

Шкала дискриминации становится расширенной шкалой дискриминации черных металлов (шкалой маски дискриминации железа).

Чем ближе настройки маски дискриминации железа к 0, тем больше сигналов от золотых самородков будет принято, но также могут приниматься сигналы и от железного мусора.

Чем ближе настройки маски дискриминации железа к 20, тем больше сигналов от железного мусора будет отклонено, но также могут отклоняться сигналы и от золотых самородков.

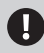

Рекомендуется настроить уровень маски на низкий уровень, чтобы не пропустить ценные цели.

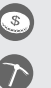

### **настройка «поиск всех металлов»**

Принимает сигнал от всех видов металла, от украшений до ржавых гвоздей (все цифровые идентификаторы). Принимаются все сигналы.

## **настройка дискриминации 1**

Принимает сигналы от цветных металлов, например золотых украшений и серебряных монет (Идентификаторы: 2, 4, 6, 8, 10, 12, 14, 16, 18, 20, 22, 24, 26, 28, 30, 32, 34, 36, 38, 40, 42, 44, 46). Отклоняет объекты с содержанием железа и «горячие камни» Идентификаторы: -8, -6, -4, -2, 48).

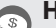

### **настройка дискриминации 2**

Принимает сигналы от цветных металлов (Идентификаторы 8, 10, 12, 28, 30, 32, 34, 36, 38, 40, 42, 44, 46). Отклоняет объекты с содержанием железа, «горячие камни» некоторых цветных металлов, например от алюминиевой фольги и язычков от консервных банок (Идентификаторы -8, -6, -4, -2, 2, 4, 6, 14, 16, 18, 20, 22, 24, 26, 48).

#### **настройка дискриминации 3**

Принимает сигналы от некоторых черных металлов (реликвии) и большинства цветных металлов (Идентификаторы -6, -4, 6, 8, 10, 12, 14, 16, 18, 20, 22, 24, 26, 28, 30, 32, 34, 36, 38, 40, 42, 44, 46). Отклоняет объекты с содержанием железа «горячие камни» и некоторых цветных металлов, например от алюминиевой фольги (Идентификаторы -8, -2, 2, 4, 48).

#### **настройка дискриминации 4**

Принимает сигналы от некоторых черных металлов и большинства цветных металлов, например золотых украшений и серебряных монет (Идентификаторы: -2, 2, 4, 6, 8, 10, 12, 14, 16, 18, 20, 22, 24, 26, 28, 30, 32, 34, 36, 38, 40, 42, 44, 46). Отклоняет большинство сигналов от черных металлов«горячие камни» (Идентификаторы: -8, -6, -4, 48)

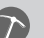

#### **Маска дискриминации железа**

Принимает или отклоняет сигналы от целей с содержанием железа и цветных металлов, например золотых самородков

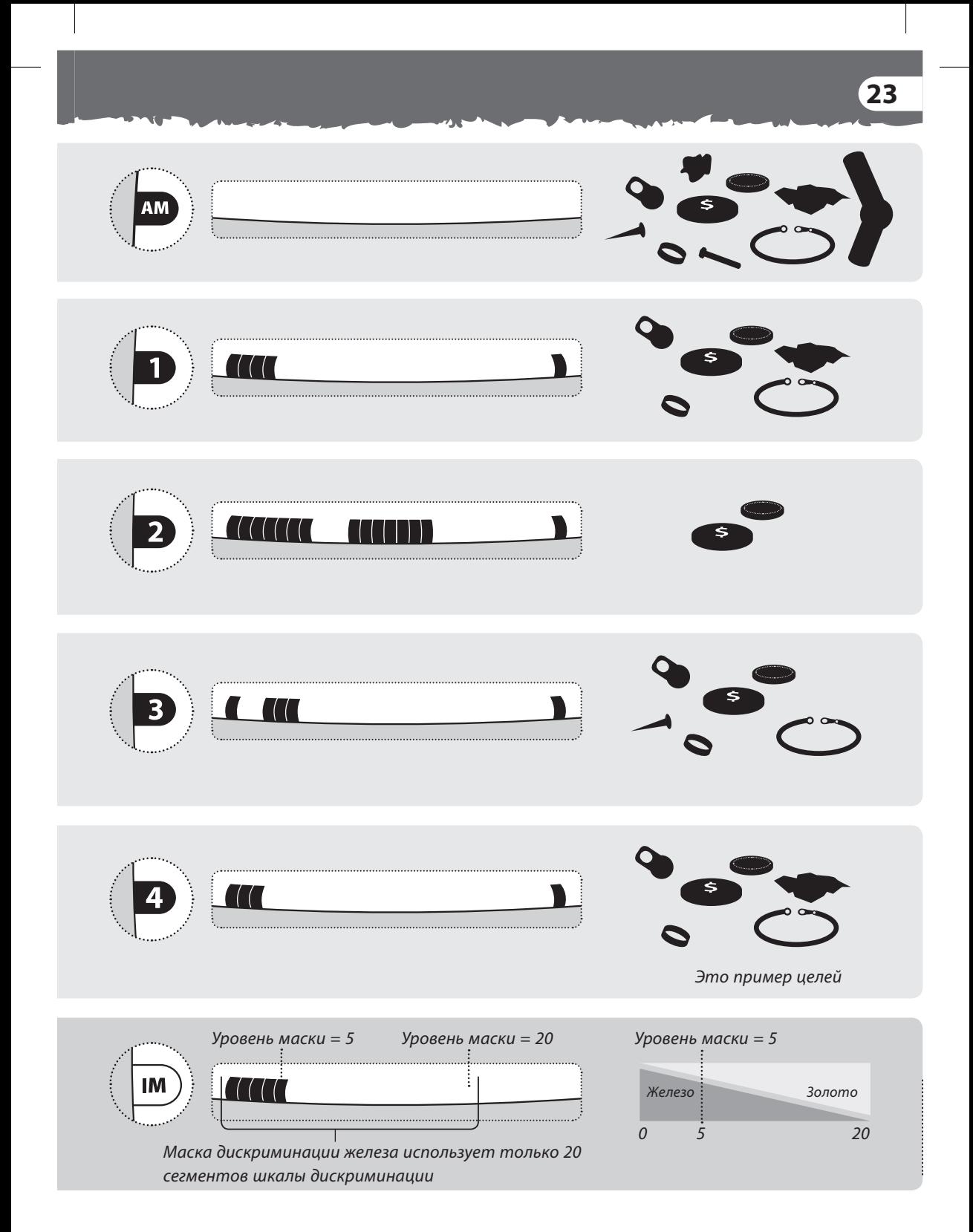

# **24** выбор настройки дискриминации

## **настройка**

**дискриминации**  В режиме поиска монет используйте **КНОПКУ Patterns ®** для переключениями между настройками дискриминации 1, 2, 3. и 4.

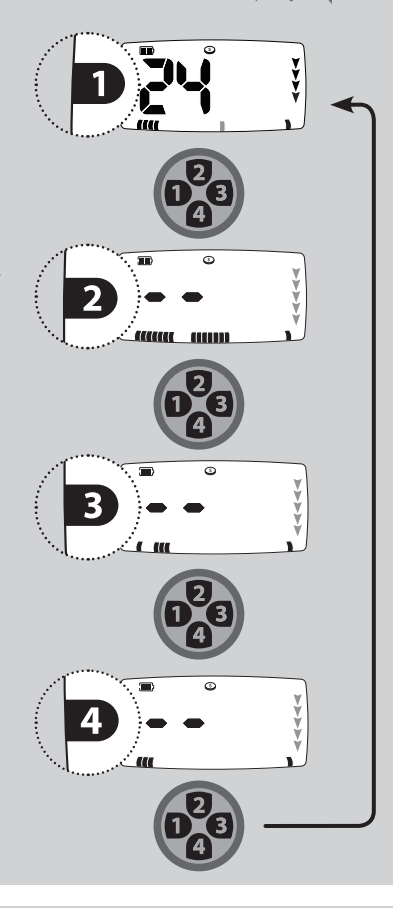

## **Маски дискриминации железа**

В режиме геологоразведки используйте кнопки «+» и «-» для настройки шкалы маски дискриминации железа.

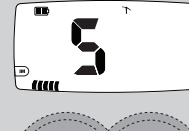

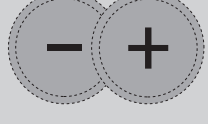

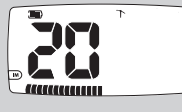

Если уровень маски равен 0 режим работы детектора эквивалентен «поиску всех металлов».

## **Кнопка All Metal**

В модели X-Terra 705 имеется кнопка All Metal, используемая в обоих режимах.

В режиме поиска монет  $\circledcirc$ и сокровищ нажмите кнопку **All Metal ,**  чтобы переключиться между выбранной настройкой и поиском всех металлов.

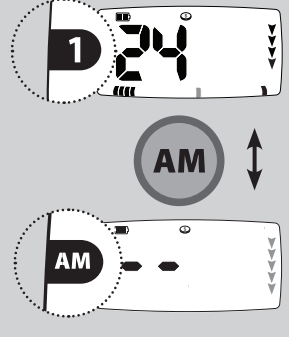

В режиме геологоразведки нажмите кнопку **All Metal ,**  чтобы переключиться между маской дискриминации железа и поиском всех металлов.

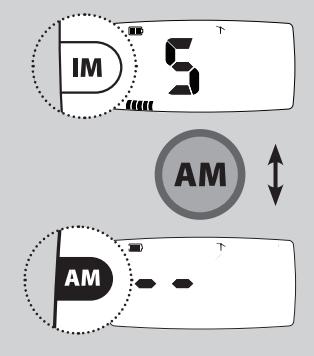

настройку «поиск всех металлов» нельзя изменить.

# изменение настроек дискриминации **25**

Вы можете изменять стандартные настройки дискриминации и создавать собственные настройки.

## **Метод 1 – отклонить цифровой идентификатор определенной цели с помощью реальной цели**

В режиме поиска сегмент дискриминации будет мигать на шкале дискриминации, а на экране будет отображаться цифровой идентификатор.

Нажмите кнопку **Accept/Reject**  $\mathscr{C}_\mathbf{x}$  чтобы отклонить цифровой идентификатор этой цели

На шкале дискриминации появится значок  $\widehat{\mathbf{m}}$  и сегмент, а номер цифрового идентификатора цели исчезнет.

При повторном поиске цифровой идентификатор должен отклоняться без звукового отклика (См. Звуки металлодетектора, с. 17).

## **Метод 2 – отклонить цифровой идентификатор определенной цели с помощью кнопок «+» и «-»**

Используйте кнопки «+» и «-» для просмотра того идентификатора, который Вы хотите изменить. Идентификатор выбранной цели будет отображаться на экране, а соответствующий сегмент будет мигать.

Нажмите кнопку **Accept/Reject** (**XX**) чтобы принять или отклонить этот идентификатор. На экране появится значок  $\overline{\overline{m}}$  и тот сегмент, который будет отклонен. Значок **11** и сегмент исчезнут, если цель принимается детектором.

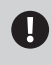

**Кнопка Accept/Reject переключает прием/отклонение целей**

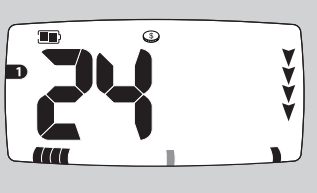

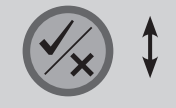

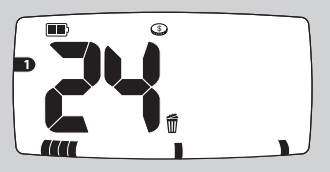

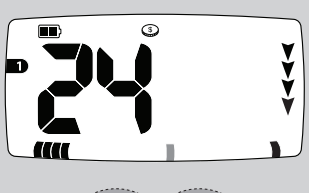

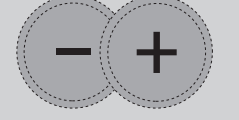

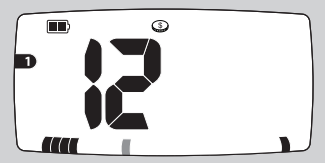

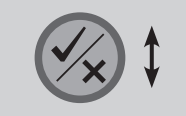

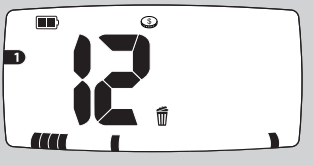

## **26** точное определение положения

После того, как вы услышите сигнал, режим точного определения **Pinpoint** поможет Вам определить точное положение цели.

Активация режима точного определения временно отключает дискриминацию и X-Terra переходит в статический режим.

В режиме точного определения отклик указывает на силу сигнала цели, которая находится под катушкой. Отклик в режиме точного обнаружения меняется по уровню громкости и частоте звука, что помогает определить положение и глубину цели

Детектор X-Terra 705 запрограммирован на 2 режима точного определения, Определение точного положения цели (автоматический режим) и Точное определение размеров цели.

## **автоматический режим точного определения положения цели**

В этом режиме детектор поступательно выделяет отклик от цели, уменьшая Чувствительность после каждого взмаха, пока не останется очень точный отклик от цели. Это помогает определить точное положение цели.

После того, как Вы определили приблизительное положение цели, уберите детектор из этой зоны и нажмите кнопку Pinpoint

- Медленно ведите катушку над местоположением цели. Сегменты шкалы меню на ЖК-экране показывают насколько близко цель к центру катушки. Вы услышите громкий звук только тогда, когда центральное кольцо катушки окажется прямо над целью.
- 

Запомнив отклик детектора, уменьшите взмах каждого успешного прохода, пока не будете уверены в местоположении цели. Запомните это место или если почва мягкая, сделайте отметку подручным средством.

Отойдите в сторону, чтобы провести катушку под прямым углом относительно первоначального направления. Когда Вы услышите сигнал детектора, Вы точно узнаете, где копать.

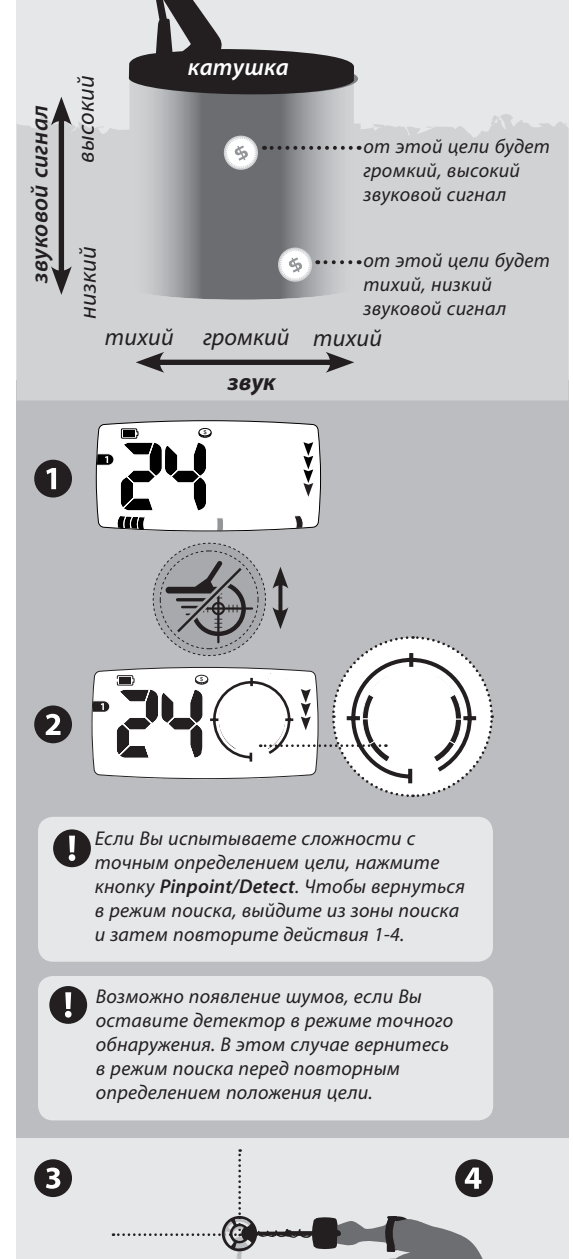

# **27** точное определение размера цели

### **Точное определение размеров цели**

После активации режима точного определения размера цели Чувствительность находится на постоянном уровне. Данной функцией можно пользоваться в двух случаях:

 $\overline{\phantom{a}}$ 

 $\overline{\phantom{a}}$ 

Активируйте режим точного определения размера цели вдали от цели, затем исследуйте периметр цели, что поможет определить форму и размер цели. Когда катушка приблизится к цели, Вы услышите отклик. Уберите катушку от цели и подойдите к цели под другим углом. Повторяйте эти действия, пока не определите размер и форму цели. Данная функция особенно полезна, когда Вы пытаетесь обнаружить ценные объекты среди нежелательных целей (труб или проволочного ограждения).

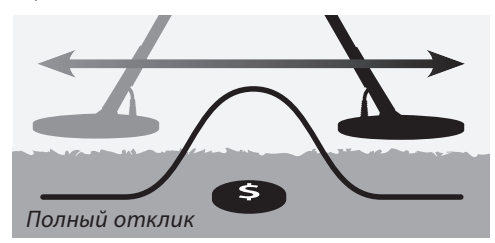

Активируйте режим точного определения размера цели, когда цель находится рядом с катушкой, это позволит сделать сигнал от цели более точным, за счет экранирования части сигнала. При этом Вы добиваетесь эффекта как при использовании автоматического режима определения положения цели, но Вы сами контролируете экранирование отклика от цели. Помните, что если Вы активируете режим Точного определения размера цели прямо над ней, то можете полностью экранировать отклик от цели.

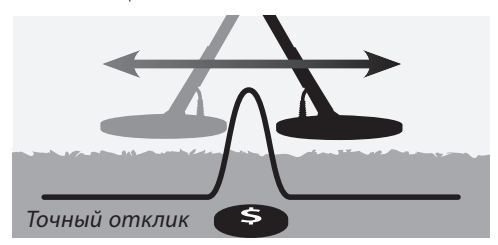

**Чтобы переключиться между режимом автоматического определения положения цели и режимом определения размера цели:**

**H**ажмите кнопку **Pinpoint , чтобы** перейти в режим точного определения

Нажмите и удерживайте кнопу **Pinpoint** около трех секунд

Кольцо точного определения мигнет 4 раза и на 2 секунды отобразится надпись **PS**

Теперь устройство переведено в режим точного определения размера цели. Начните определять размер цели или нажмите кнопку **Pinpoint** ,чтобы продолжить поиск. В следующий раз при переходе в режим точного определения Вы окажетесь в режиме точного определения размера цели (Вы услышите двойной сигнал).

**Чтобы вернуться в автоматический по умолчанию процесс определения положения цели, повторите те же действия:**

- Нажмите кнопку **Pinpoint** , чтобы перейти в режим точного определения
- **2** Нажмите и удерживайте кнопу Pinpoint около трех секунд

- Кольцо точного определения мигнет 4 раза и на 2 секунды отобразится надпись **PA**
- Не активируйте режим точного определения размера цели прямо над целью, Вы можете полностью ее экранировать.
- 

Детектор обновляет информацию об идентификаторе цели и ее глубину в режиме поиска монет и сокровищ.

В режиме точного определения отслеживание баланса грунта автоматически выключается, а включается после возврата к поиску. Детектор X-Terra 705 функционирует в двух режимах – Поиск и Настройки.

## **Поиск (состояние экрана)**

- В режиме поиска монет и сокровищ цифровой идентификатор, сегменты дискриминации и глубина автоматически транслируют обнаруженные сигналы. Пока не обнаружена другая цель, на экране отображается цифровой идентификатор последней обнаруженной цели. Если Вы проходите над целью, которая отклоняется, на экране появятся 2 прочерка.
	- В режиме геологоразведки числовая идентификация и шкала маски дискриминации железа указывают уровень маски дискриминации железа. На определение цели указывают только звуковые сигналы

#### **настройки (состояние экрана)**

В X-Terra имеется ряд настроек, которые необходимо регулировать для обеспечения оптимальной работы детектора в различных условиях. Доступ к этим настройкам осуществляется через меню или с помощью кнопок

Чтобы получить доступ к настройкам нажмите кнопку **Menu/Select** Нажмите ее несколько раз, чтобы просматривать меню настроек.

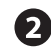

После выхода из меню с помощью кнопки, **Pinpoint/Detect** .

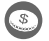

Последний обнаруженный идентификатор исчезнет, а значки глубины будут последовательно мигать до обнаружения новой цели.

Отобразится уровень дискриминации маски железа

В детекторе X-Terra 705 имеются три категории настроек: Общие, В зависимости от режима или Только для одного режима

## **настройки только для одного режима**

Используются и сохраняются только для одного режима.

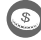

– Настройки дискриминации

- Частота звуков
- Устойчивость опознания цели
- Уровень маски дискриминации железа
- Частота звуков порогового тона

#### **Общие настройки**

Общие настройки не изменяются при переключении между режимом поиска монет и сокровищ и режимом геологоразведки

– Канал отстройки от помех

## **настойки в зависимости от режима**

Сохраняются отдельно для каждого режима. Детектор автоматически сохраняет настройки предыдущего режима при выборе нового режима поиска или после выключения детектора.

- Чувствительность
- Пороговый тон для динамика
- Пороговый тон для наушников
- Громкость для динамика
- Громкость для наушников
- Настройка на грунт
- Отслеживание баланса грунта
- Настройка на грунт (Пляж)

## выбор настроек меню **29**

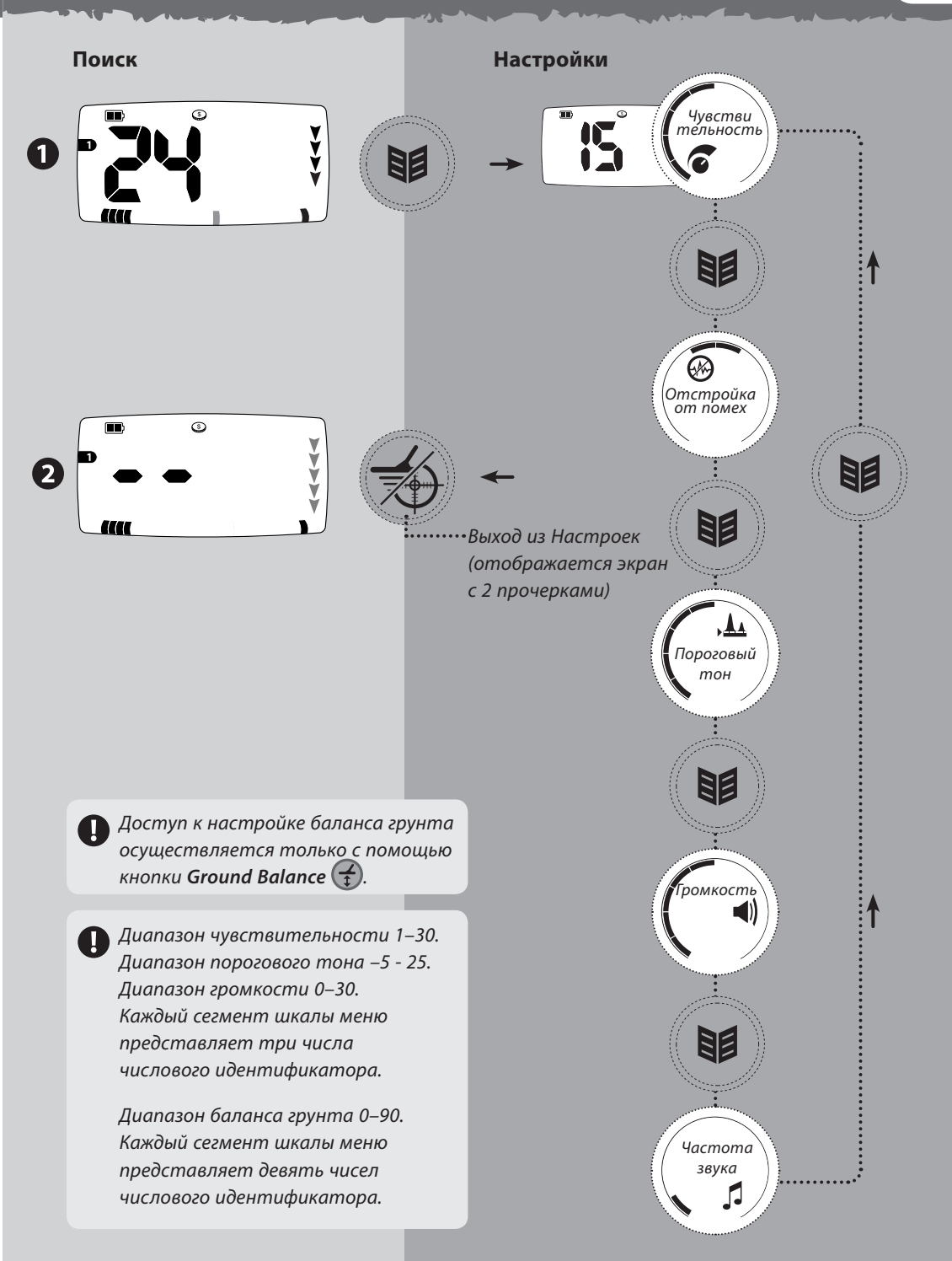

Х-Теrrа 705- высокочувствительный детектор с широким диапазоном регулирования чувствительности. Важно установить правильный уровень чувствительности для Ваших условий поиска.

Чувствительность – уровень отклика детектора к цели и к окружающей среде. При обнаружении настоящих целей слышен отчетливый сигнал, который должен исчезать если перестать вести катушку. При помехах или ложных целях слышны хлопки и потрескивание, которое не прекращается если перестать вести катушку.

Очень маленькие железные цели могут быть обнаружены, когда чувствительность установлена в максимальное значение. Но, в таком случае, на детектор также будет воздействовать минерализация определенных типов почвы и сигналы от разных электрических приборов.

На разных участках, возможно, придется поэкспериментировать с чувствительностью. Новичкам рекомендуется установить низкую чувствительность и постепенно ее увеличивать.

Уменьшение чувствительности может стабилизировать детектор, сокращая ложные сигналы и шумы и помогая в дифференциации сигналов, вызванных минерализацией почвы и металлическими целями.

Для оптимальной работы детектора выберите самый высокий уровень чувствительности, при котором он работает стабильно. Для этого держите детектор статично и повышайте уровень Чувствительности, пока детектор не станет «нестабильным», а затем уменьшите уровень, пока он снова не станет «стабильным».

Для поиска на пляже установите чувствительность ниже 15. В сильно замусоренных областях, таких как современных парках, поиска установите чувствительность ниже 9, особенно если Вы ищете монеты на земле

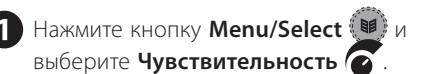

Используйте кнопки «**+**»и «**–**», чтобы настроить уровень чувствительности.

Нажмите кнопку **Pinpoint/Detect** , чтобы продолжить поиск.

Высокий уровень чувствительности, (22-30)можно использовать только на тихих участках со стабильными условиями.

# настройка чувствительности **31**

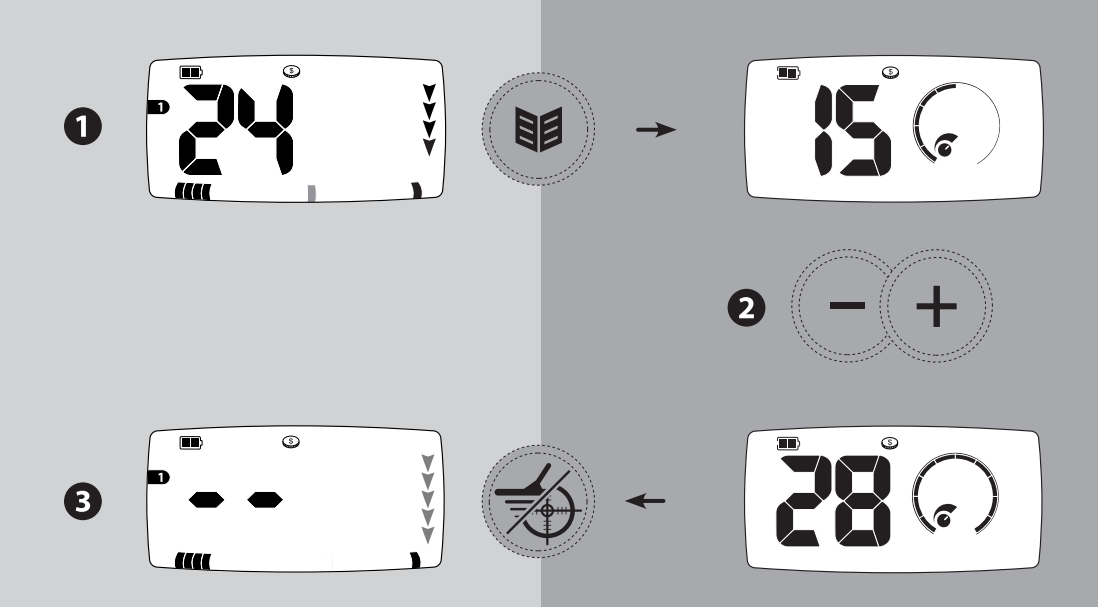

## **Рекомендуемые настройки чувствительности**

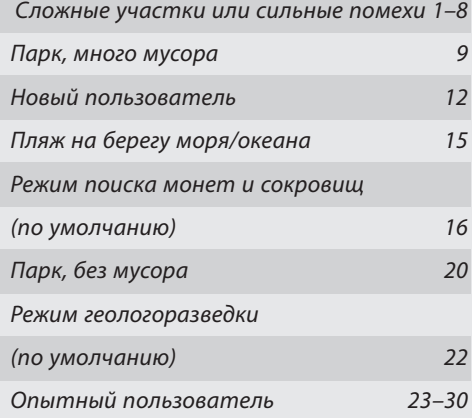

 $\overline{\phantom{a}}$ 

# **32** отстройка от помех

Детектор может подавать много ложных сигналов или шумов при близкой линии электропередач, электронных приборов или работающего рядом детектора. Эти помехи выражаются в потрескивании и хлопках.

С помощью Отстройки от помех Вы можете изменять канал отстройки от помех и таким образом уменьшить количество помех. Доступны пять каналов (-2, -1, 0, 1, 2), они также показаны на шкале меню..

При выборе канала держите катушку в режиме поиска в горизонтальном положении, поскольку помехи, которые детектор принимает в вертикальном положении, могут отличаться тех, которые он принимает в горизонтальном положении.

Когда Вы меняете каналы, держите катушку на весу и подальше от больших целей..

> При изменении канала отстройки от помех потерь в чувствительности или глубине поиска не происходит.

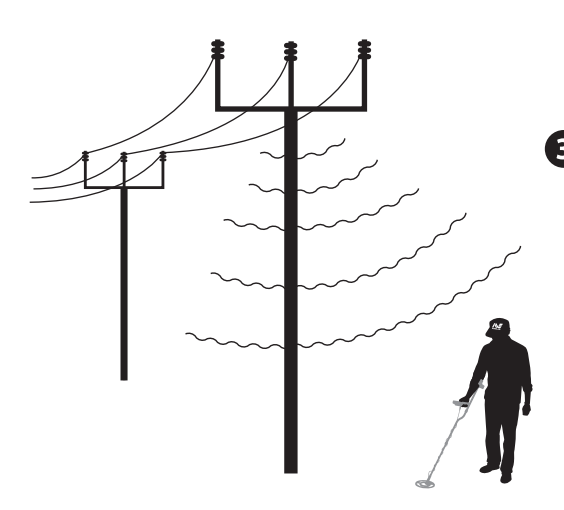

### **Ручной режим**

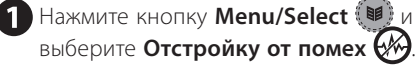

Используйте кнопки «**+**»и «**–**», чтобы настроить уровень чувствительности.

Нажмите кнопку **Pinpoint/Detect** , чтобы продолжить поиск.

## **автоматический режим**

- **H** Нажмите кнопку Menu/Select выберите **Отстройку от помех (%)**
- **2** Нажмите кнопку Mode (%), чтобы активировать Автоматическую отстройку от помех. Появится надпись **AU,** а сегменты шкалы меню станут индикатором выполнения настройки. В процессе настройки держите детектор неподвижно. Через 15 секунд детектор автоматически выберет канал отстройки от помех
	- Нажмите кнопку **Pinpoint/Detect** , чтобы продолжить поиск.
		- В автоматическом режиме всегда выбирается канал с наименьшим количеством помех, это можно изменять при каждом использовании этого режима.

При автоматической отстройке от помех все кнопки блокируются.

# выбор канала отстройки от помех **33**

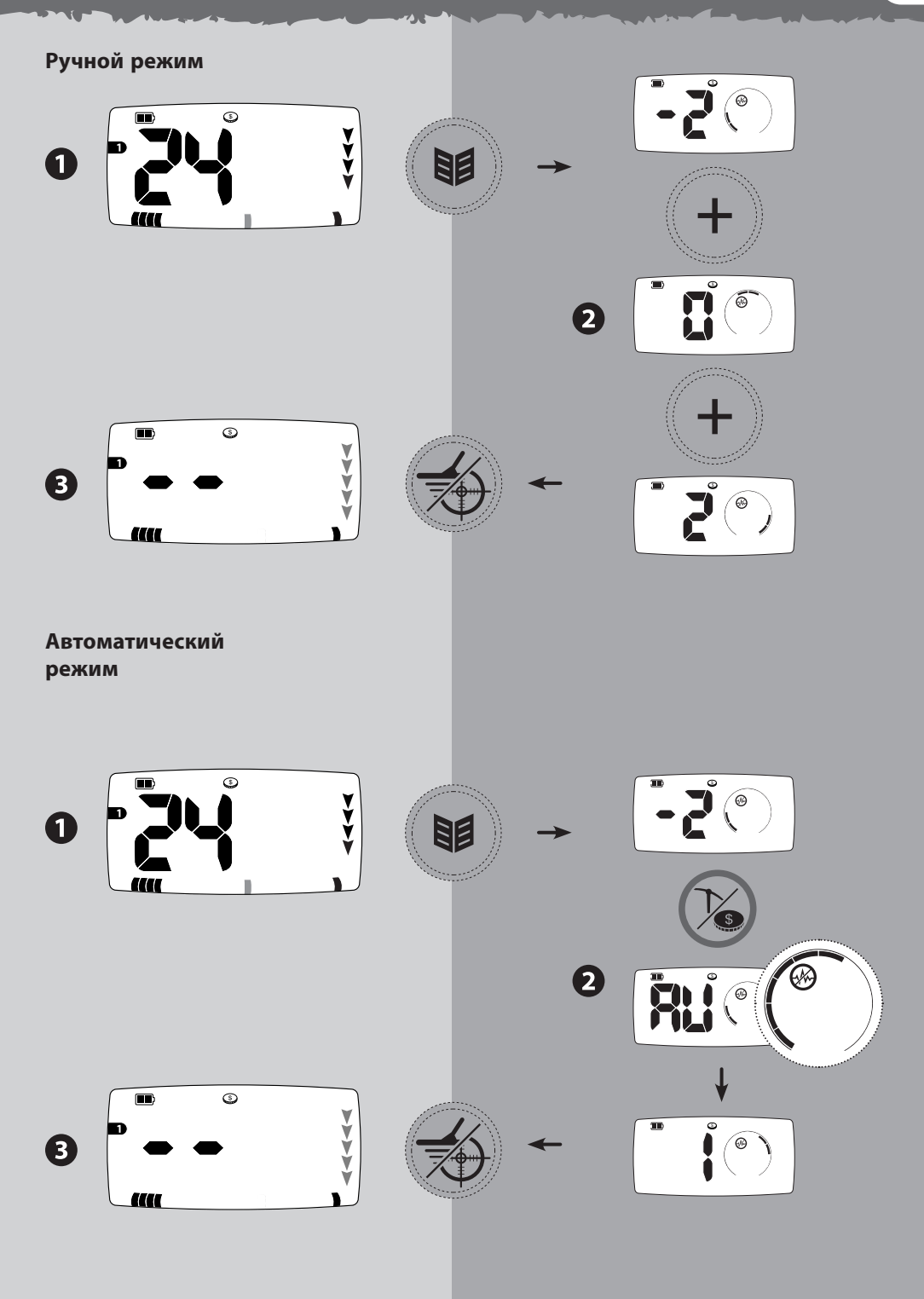

www.mdregion.ru

 $\mathbf{L}$ 

# **34** пороговый тон

Пороговый тон это постоянный фоновый звук детектора, который помогает различать желательные и нежелательные цели.

При обнаружении цели, которая отклоняется, пороговый тон исчезает (звук пропадает), и это указывает на то, что она находится под катушкой.

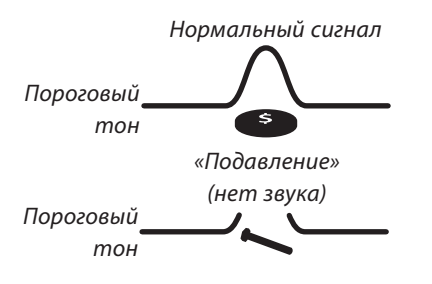

## **Пороговый тон Динамика/Наушников**

Вы можете сохранять индивидуальные настройки порогового тона для динамика и наушников и автоматически переключаться между ними при подсоединении наушников (См. Аксессуары, с. 52).

Когда Вы отключаете наушники, автоматически активируются настройки порогового тона динамика. При подключении наушников на экране меню появляется соответствующий значок, и автоматически активируются настройки порогового тона наушников.

> Вы можете регулировать звуковую частоту порогового тона только в режиме геологоразведки (См. Звуковая частота порогового тона, с. 38)

Установите желаемый уровень громкости Порогового тона. Важно отметить, что небольшие объекты на поверхности, а также большие объекты на глубине производят очень небольшие изменения порогового тона. Поэтому важно установить правильную громкость Порогового тона, чтобы не пропустить эти цели. При установке громкости порогового тона поэкспериментируйте с известными целями.

**Нажмите кнопку Menu/Select** выберите **Пороговый тон** .

Используйте кнопки «**+**»и «**–**», чтобы настроить уровень чувствительности.

Нажмите кнопку **Pinpoint/Detect** , чтобы продолжить поиск.

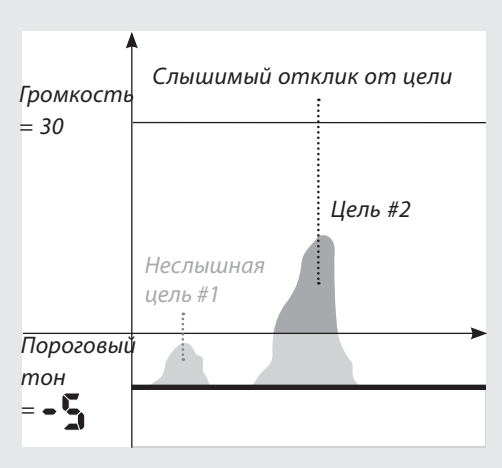

Если вы устанавливаете отрицательное значение порогового тона, сигналы от небольших целей будут слишком тихими, чтобы преодолеть уровень порогового тона

# настройка порогового тона **35**

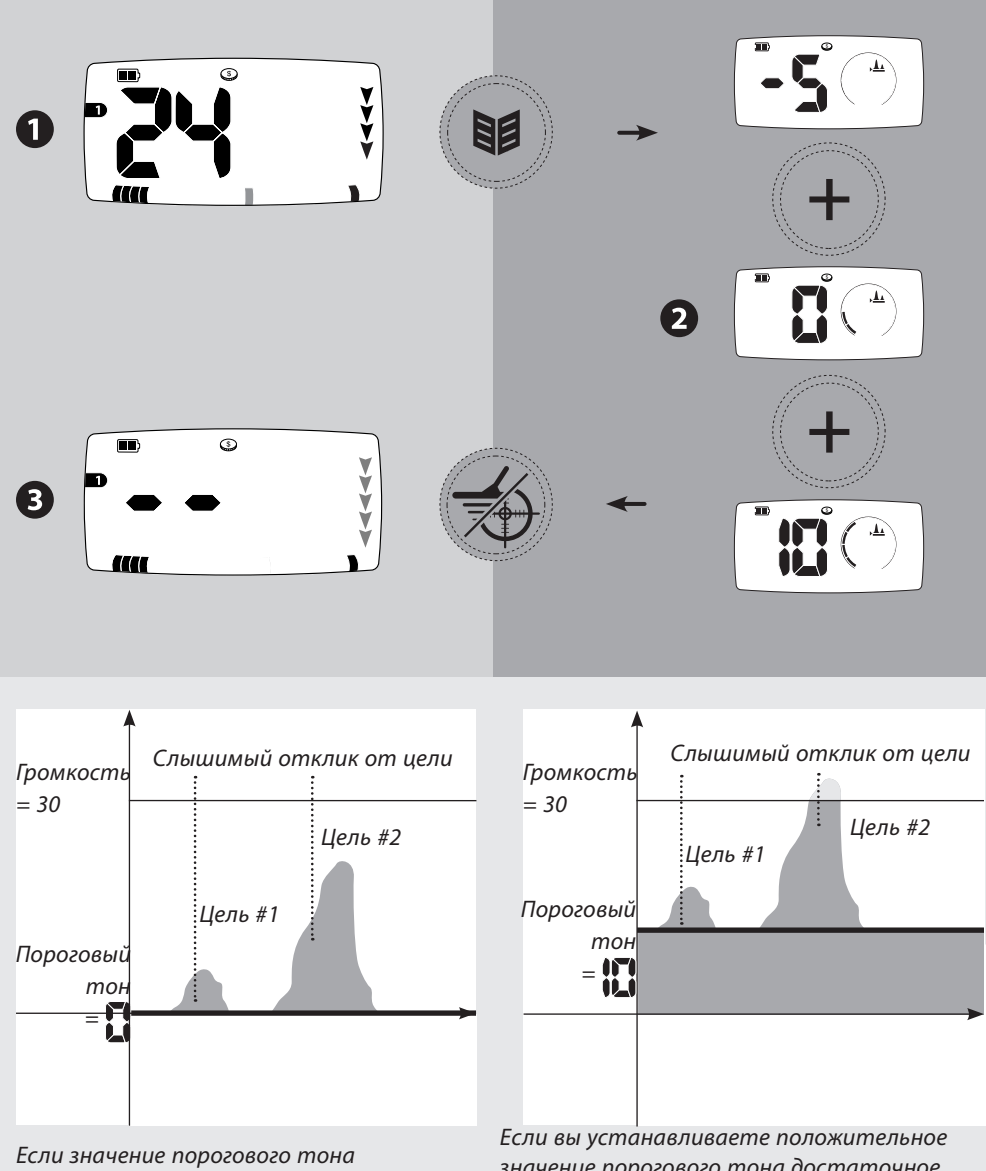

установлено на 0, то звук порогового тона отключается и слышны только сигналы ои целей значение порогового тона достаточное большое, чтобы вы слышали слабое гудение, то Вы будете слышать сигналы от целей и пороговый тон. Рекомендуется устанавливать пороговый тон на минимальном значении, поскольку сильный пороговый тон заглушает сигналы от маленьких целей.

**При совместном использовании настроек Порогового тона и громкости Вы лучше регулируете звуковые отклики от целей.**

## **36** громкость

Громкость – это уровень звука, который издает детектор при обнаружении цели. Регулятор громкости ограничивает потенциально громкий сигнал.

Звук от отдаленной цели сначала очень тихий. По мере приближения к цели он быстро усиливается и достигает максимально установленного уровня.

Звук в режиме точного распознавания или при настройке на грунт отличается по громкости и частоте звука, в зависимости от силы сигнала (от цели или минерализации грунта). Диапазон громкости пропорционален установленному максимальному уровню громкости

## **Громкость Динамика/Наушников**

Вы можете сохранять индивидуальные настройки громкости для динамиков и наушников и автоматически переключаться между ними при подсоединении наушников (См. Аксессуары, с. 52).

Установите громкость динамика без наушников. Подключите наушники и установите их громкость. Используйте упражнение (См. с. 16) с различными целями, чтобы проверить настройку громкости динамиков и наушников.

> Не устанавливайте громкость наушников на максимальный уровень, поскольку это увеличивает риск повреждения слуха.

При низком заряде батареи детектора (отображается значок низкого заряда) громкость динамика будет уменьшена. Это экономит заряд батареи и увеличивает продолжительность поиска.

Вы можете отменить эту функцию и увеличить громкость, но при этом детектор выключится раньше.

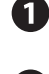

**H** Нажмите кнопку Menu/Select выберите **Громкость** 

 $\mathbf{2}$ Используйте кнопки «**+**»и «**–**», чтобы настроить уровень чувствительности.

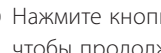

Нажмите кнопку **Pinpoint/Detect** , чтобы продолжить поиск.

# настройка громкости **37**

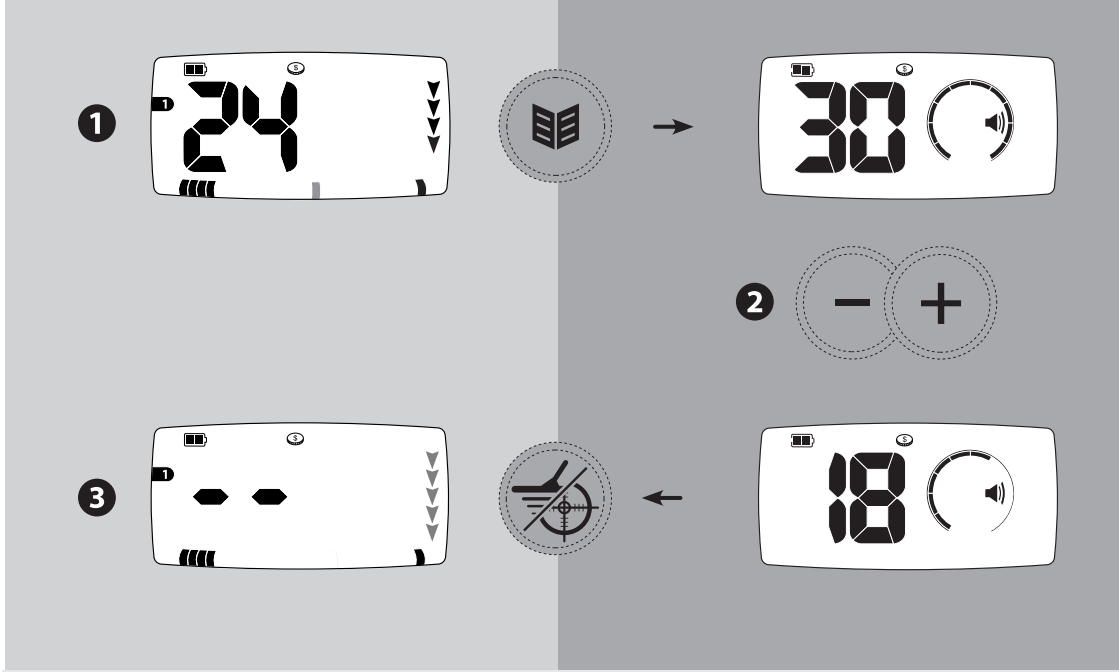

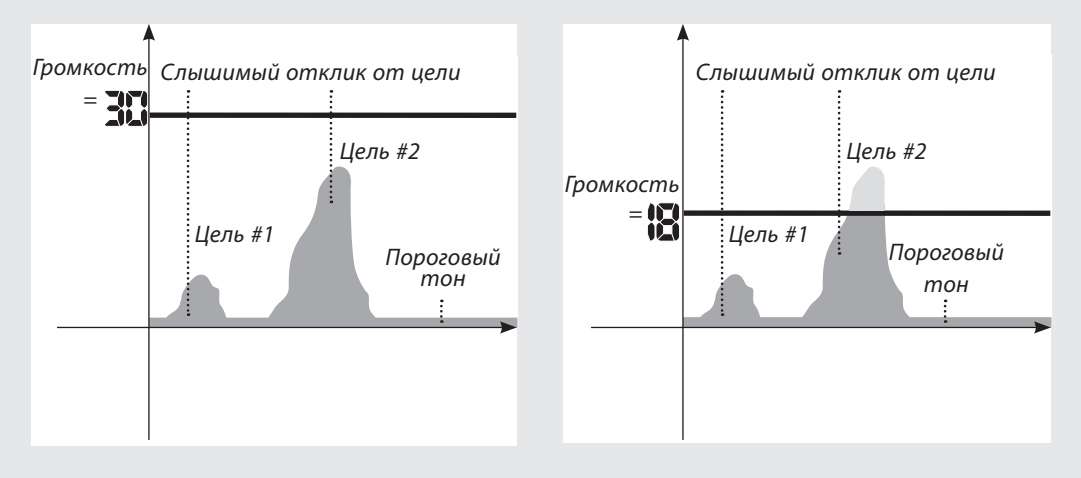

При совместном использовании настроек Порогового тона и громкости Вы лучше регулируете звуковые отклики от целей.

# **38** частота звука

**Частота звука от целей**

В меню Частота звука Вы можете выбирать разное количество частот для определения

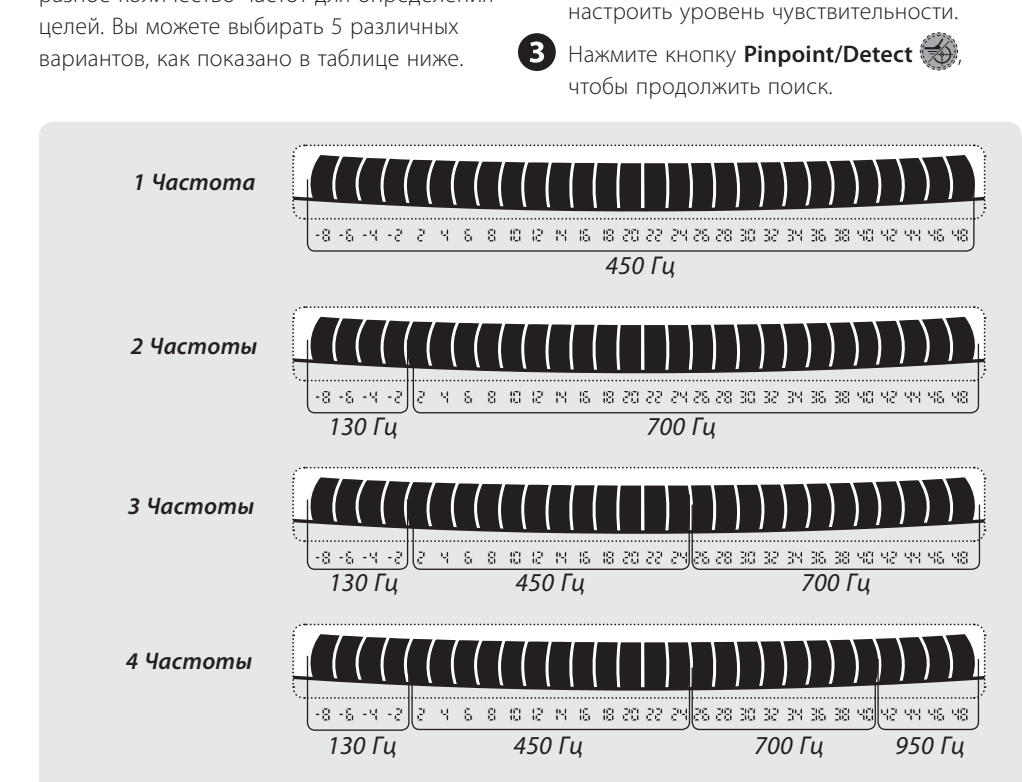

**Несколько частот** При поиске высота частоты звука меняется в диапазоне 130 – 950 Гц. Высота частоты звука зависит от обнаруженной цели.

## **Высота частоты порогового тона**

В режиме геологоразведки вы можете настраивать частоту порогового тона с помощью меню Частота звука. Она зависит от Ваших предпочтений и будет меняться в зависимости от используемых Вами наушников. Диапазон частоты звука порогового тона от 140 Гц до 1010 Гц.

Нажмите кнопку **Menu/Select** (<sup>12</sup>) и выберите **Частота звука** .

Нажмите кнопку **Menu/Select** (1) и выберите **Частота звука** . Используйте кнопки «**+**»и «**–**», чтобы

Используйте кнопки «**+**»и «**–**», чтобы выбрать частоту звука Порогового тона (1–30).

Нажмите кнопку **Pinpoint/Detect , чтобы** продолжить поиск.

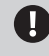

Частота звука порогового тона в режиме поиска монет и сокровищ установлена на 230 Гц и ее нельзя изменять

# настройка частоты звука **39**

# **настройка частоты звука в режиме поиска**

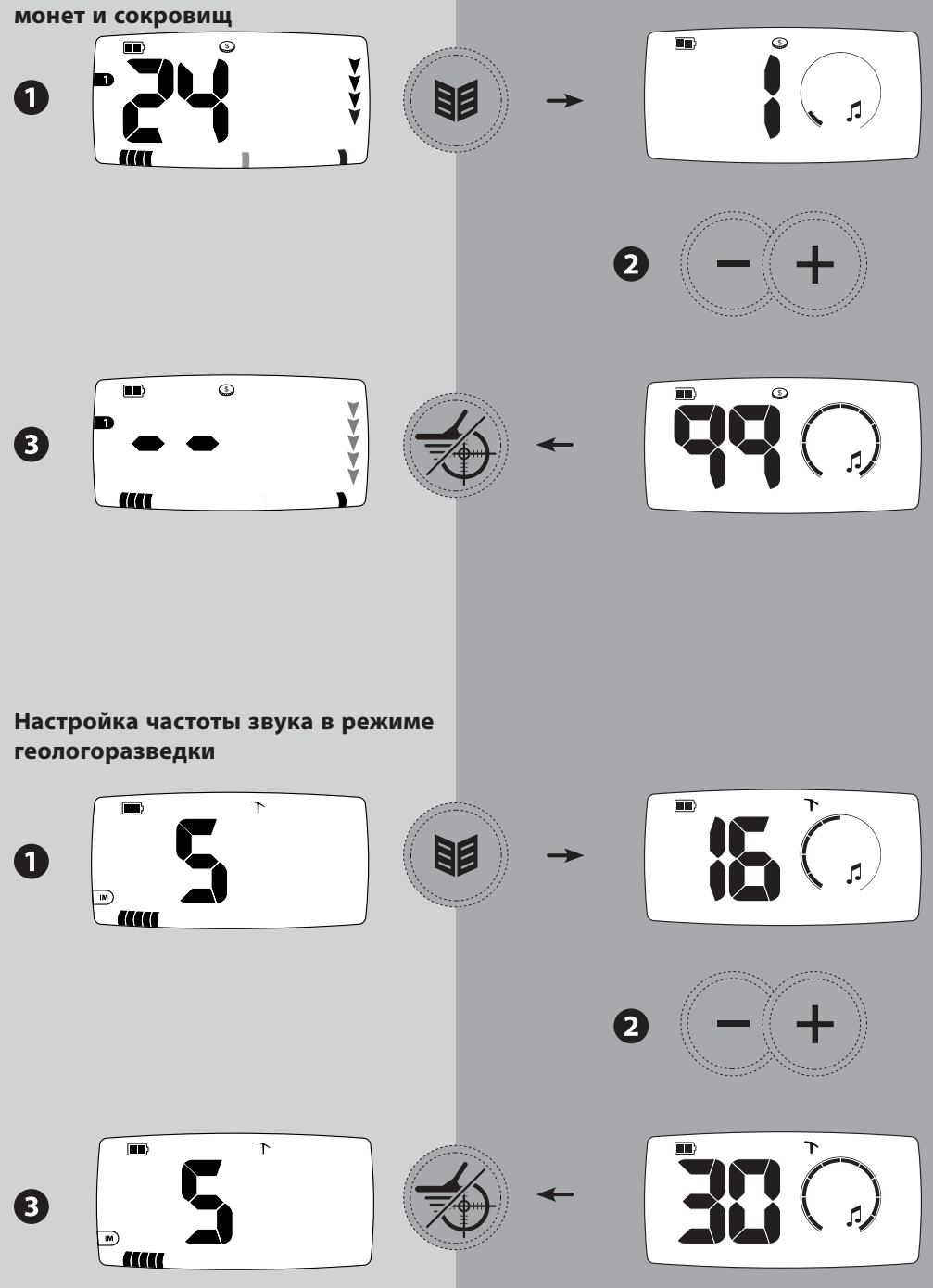

# **40** настройка на грунт

Детектор X-Terra 705 может работать на двух разных типах почвы: магнитоактивной (например, на территории, удаленной от морей и океанов и на золотых приисках) и токопроводящей (влажные участки пляжей морей и океанов) Минерализация земли может вызывать ложные сигналы. При правильной настройке на грунт количество ложных сигналов уменьшается, а настоящие цели отображаются корректно, с нормальным звуком

## **настройка на грунт (нормальная)**

Нормальная настройка на грунт подходит для большинства типов нейтральной почвы и на сухом песке, она включена, когда значок пляжа не отображается.

При неправильной настройке в режиме поиска монет и сокровищ звук будет постоянно пропадать (если при настройке дискриминации сигнал -8 отклоняется) или постоянно определять -8 (если настройка дискриминации его принимает)

При неправильной настройке в режиме геологоразведки Вы услышите постоянный «переливчатый» звук, который отличается от более резкого сигнала от настоящих целей.

## **настройка на грунт (Пляж)**

Настройка на грунт (Пляж) подходит для пляжей на берегу морей и океанов, она включена, когда отображается значок пляжа.

В этом режиме детектор может делать настройку на любое сочетание магнитоактивной и токопроводящей почвы (например, песок и соленая вода). Однако, сигналы от целей с низкой проводимостью и содержанием железа могут быть нейтрализованы, поэтому отслеживание баланса грунта (Пляж) необходимо использовать только когда цели находятся далеко друг от друга

> Настройка на грунт в высокоминерализированной почве намного проще при использовании катушки Double D

## **Как отрегулировать баланс грунта**

Настройка баланса грунта осуществляется тремя способами: автоматически, вручную или с помощью Отслеживания.

Автоматическая настройка баланса грунта обычно дает неплохие результаты. Затем Вы можете отрегулировать ее с помощью кнопок «+»и «–»

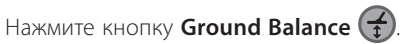

Настройте баланс грунта автоматически, вручную или с помощью отслеживания(См. с. 42).

Нажмите кнопку **Pinpoint/Detect Ground Balance (1)**, чтобы продолжить поиск.

Настройка баланса грунта может не привести к значительному улучшению при поиске на пляже. Для лучших результатов попробуйте изменить Чувствительность и другие параметры.

## **активация настройки на грунт (Пляж)**

Нажмите кнопку **Ground Balance** .

Нажмите и удерживайте кнопку **Ground Balance** три секунды. Появится значок с зонтиком, значит режим активирован.

Чтобы выключить этот режим нажмите и удерживайте кнопку **Ground Balance** три секунды. Значок с зонтиком исчезнет, значит режим выключен

Нажмите кнопку **Pinpoint/Detect Ground Balance ,** чтобы продолжить поиск.

Настройки на грунт устанавливаются как для режима поиска, так и для режима точного обнаружения

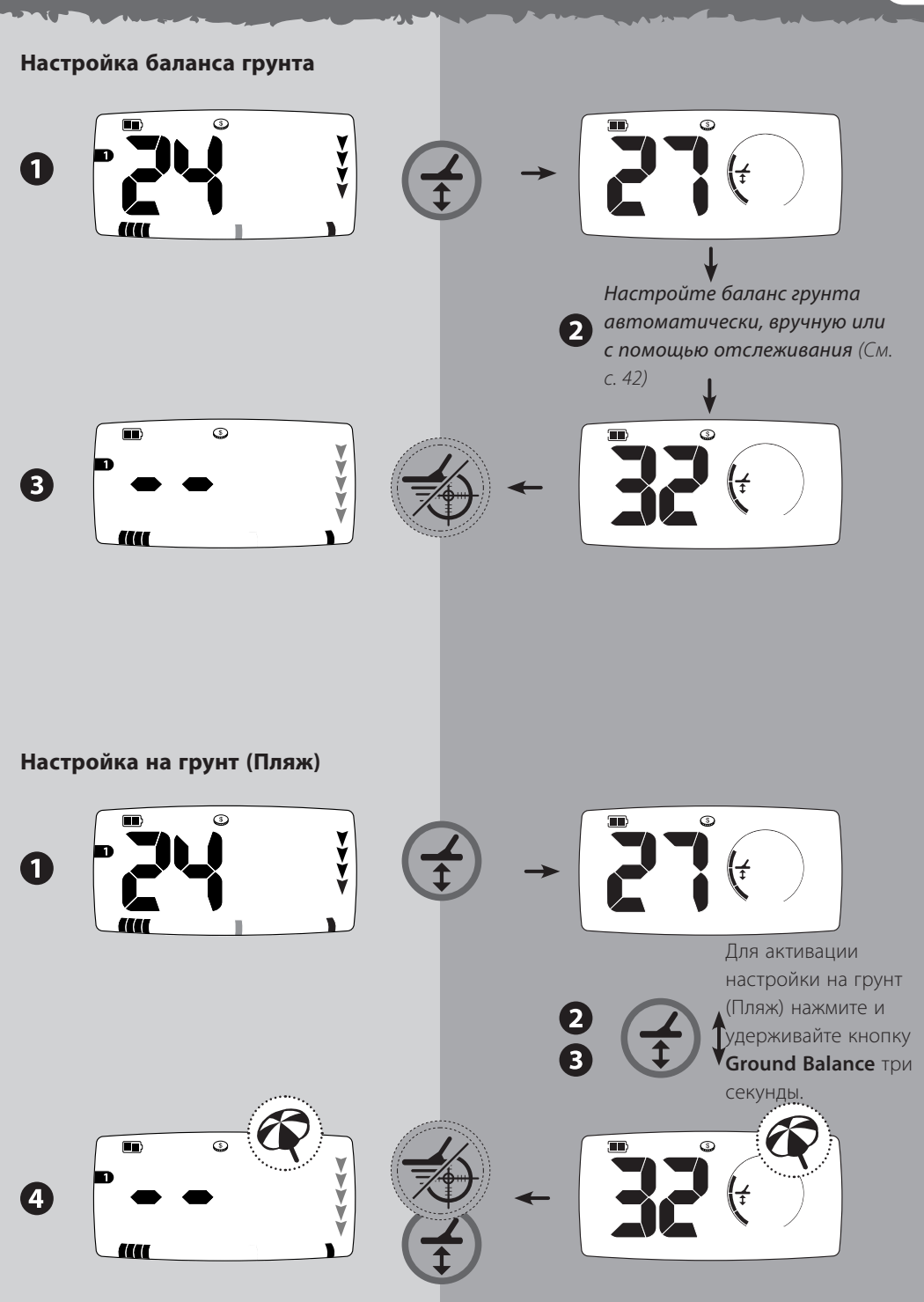

 $\overline{1}$ 

 $\mathbf{I}$ 

# **42** как отрегулировать баланс грунта

## **автоматический режим**

- В режиме поиска всех металлов найдите участок, где нет целей.
- Держите катушку параллельно над землей на расстоянии 10 см. Нажмите кнопку **Ground Balance** ( $\overrightarrow{t}$ ). Если Вы держите катушку неподвижно, то услышите непрерывное гудение.

Нажмите кнопку **Mode** чтобы активировать автоматическую настройку на грунт, непрерывно поднимайте и опускайте катушку. Появится надпись **AU,** а сегменты шкалы меню станут индикатором выполнения настройки. В процессе настройки держите детектор неподвижно. Детектор автоматически выберет настройку на грунт в течение 2-10 секунд, в зависимости от почвы.

## **Ручной режим**

- В режиме поиска всех металлов найдите участок, где нет целей.
- Держите катушку параллельно над землей на расстоянии 10 см. Нажмите кнопку **Ground Balance**  $(\frac{1}{1})$
- Непрерывно поднимайте и опускайте катушку и слушайте звуковой сигнал. Постарайтесь опустить катушку как можно ближе к земле, но не касайтесь ее.
	- Если детектор был в режиме Отслеживания, а затем Вы скорректировали баланс грунта вручную, то детектор автоматически выйдет из режима Отслеживания

### **Режим отслеживания**

Данный режим баланса грунта следует изменениям почвы и постоянно подстраивает баланс грунта в режиме поиска.

Поскольку в режиме отслеживания детектор автоматически обновляет баланс грунта, то многократные проходы над целью могут привести к нейтрализации сигналов от цели, а не от почвы, что ослабит сигнал от цели.

Рекомендуется выключать Отслеживание баланса грунта после обнаружения цели.

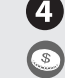

При низком звуковом сигнале используйте кнопку «**+**», при высоком - кнопку «**-**». Вам необходимо добиться минимальной громкости и перехода от высокой к низкой частоте. Выбранная настройка отобразится на шкале меню и на числовом идентификаторе.

Если громкость увеличивается, когда Вы опускаете катушку, Увеличьте баланс грунта (кнопка «**+**»), если громкость увеличивается когда Вы поднимаете катушку, уменьшите баланс грунта (кнопка «**-**»). Вам необходимо добиться минимального изменения громкости. Выбранная настройка отобразится на шкале меню и на числовом идентификаторе.

Нажмите кнопку Tracking<sup>(••••</sup> для

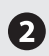

активации режима Отслеживания.

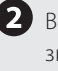

В режиме отслеживания отобразится значок Отслеживание и текущее значение баланса грунта. Шкала настроек также будет динамически изменяться.

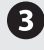

Чтобы выйти из режима отслеживания нажмите кнопку Tracking (**•••**) еще раз.

После того, как Вы нажмете кнопку **Tracking** детектор будет отслеживать баланс грунта очень часто первые три секунды, затем частота отслеживания будет уменьшаться, пока данный режим не будет выключен.

## как отрегулировать баланс грунта **43**

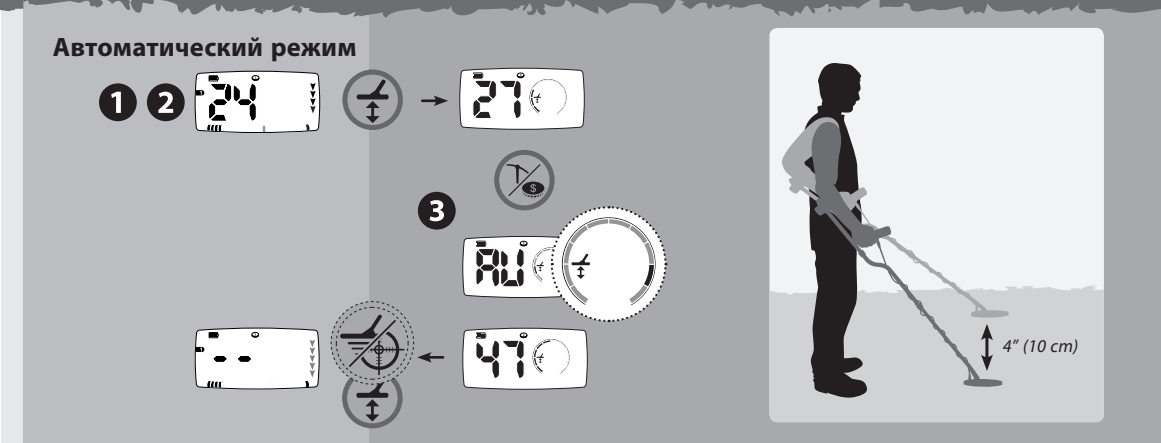

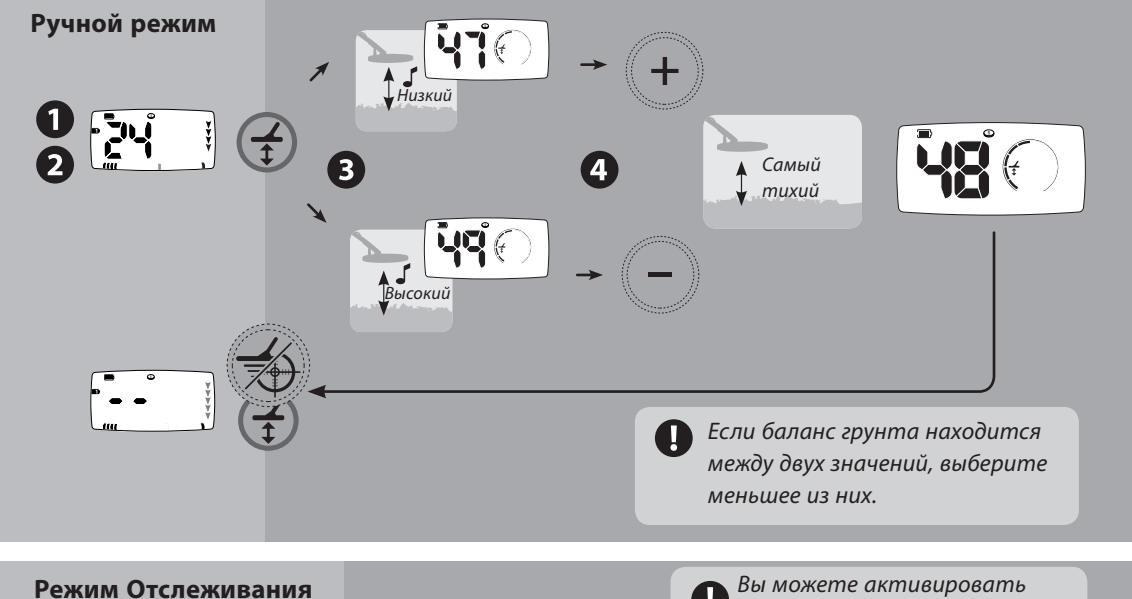

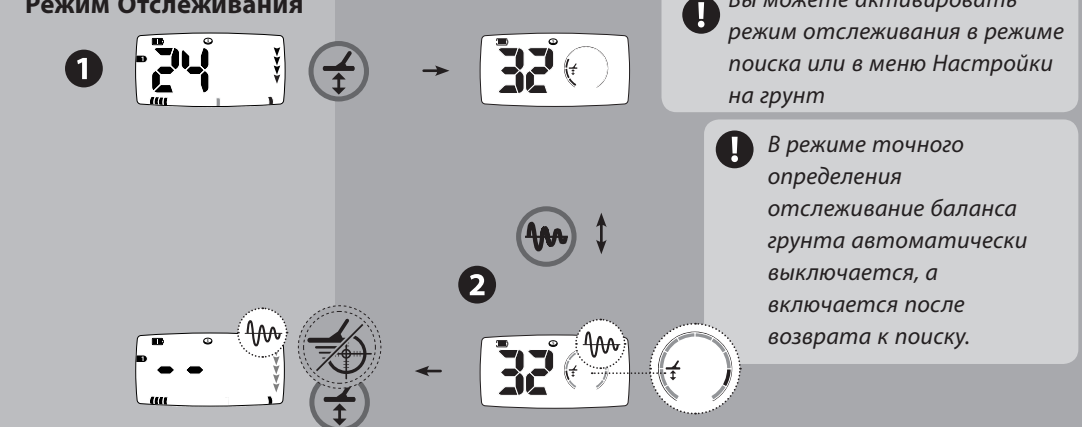

# **44** коррекция отслеживания баланса

Данная настройка рекомендуется для опытных пользователей.

Коррекция отслеживания БГ позволяет Вам слегка скорректировать режим отслеживания, что улучшает работу детектора в определенных условиях.

Например, это может быть полезно при сильной минерализации почвы с «горячими камнями». Вы можете сначала насроить баланс грунта, а затем скорректировать его, чтобы уменьшить эффект от «горячих камней». При поиске на влажно-сухом участке на пляже, на сухом песке требуется одна настройка на грунт, а на влажном песке - другая, в этом случае вы можете использовать коррекцию отслеживания БГ, чтобы выбрать среднюю настройку.

Отрицательное значение коррекции отслеживания БГ (от -1 до -15) слегка увеличивает чувствительность детектора на очень мягкой почве. Положительное значение коррекции отслеживания БГ (от 1 до 15) слегка улучшает точность идентификации целей.

#### **Для настройки коррекции отслеживания:**

- Нажмите кнопку **Ground Balance** Нажмите кнопку **Accept/Reject** (X), чтобы войти в меню коррекции отслеживания БГ. Значок баланса начнет мигать, а на экране и шкале меню отобразится значение коррекции. Для настройки используйте кнопки «+»и «–»
	- Нажмите кнопку **Accept/Reject** (X), чтобы сохранить настройки и вернуться в меню Настройки на грунт.

Нажмите кнопку **Ground Balance** (1) или **Pinpoint/Detect** (У) чтобы сохранить настройки и продолжить поиск.

Значение БГ в режиме отслеживания состоит из значения БГ и значения коррекции. Например, если значение БГ = 45, а значение коррекции=5, то на экране отобразится 50.

Возможно, Вам придется поэкспериментировать с коррекцией отслеживания БГ при поиске, чтобы определить оптимальное значение.

ww.market.com

Используйте кнопку «+» для ввода положительного значения коррекции БГ Используйте кнопку «-» для ввода отрицательного значения коррекции БГ

Помните, что Коррекция отслеживания БГ работает только в режиме **Отслеживания** баланса грунта

Если значение Коррекции отслеживания БГ не равно 0, то в меню настройки на грунт значок Отслеживание будет мигать.

# работа батарей **45**

Вы можете использовать различные типы ААбатарей для детектора X-Terra 705:

Щелочные (Alkaline)- 1,5 В Солевые (Carbon) – 1,5 В Литиевые (Li) (не перезаряжаемые) – 1,5 В аккумуляторы NiMH – 1,2 В аккумуляторы NiCad – 1,2 В

При низком заряде батареи громкость динамика уменьшается для экономии заряда батареи и увеличения продолжительности поиска. Если Вы используете, наушники громкость не уменьшается.

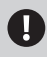

Общее напряжение аккумуляторов Li-Ion составляет более 8 В, поэтому их нельзя использовать для детекторов X-Terra 705

Использование наушников увеличивает продолжительность работы батарей.

На диаграмме справа представлен график продолжительности работы двух типов батарей (1,5 В и 1,2В). Продолжительность работы батарей зависит от того, как Вы используете детектор

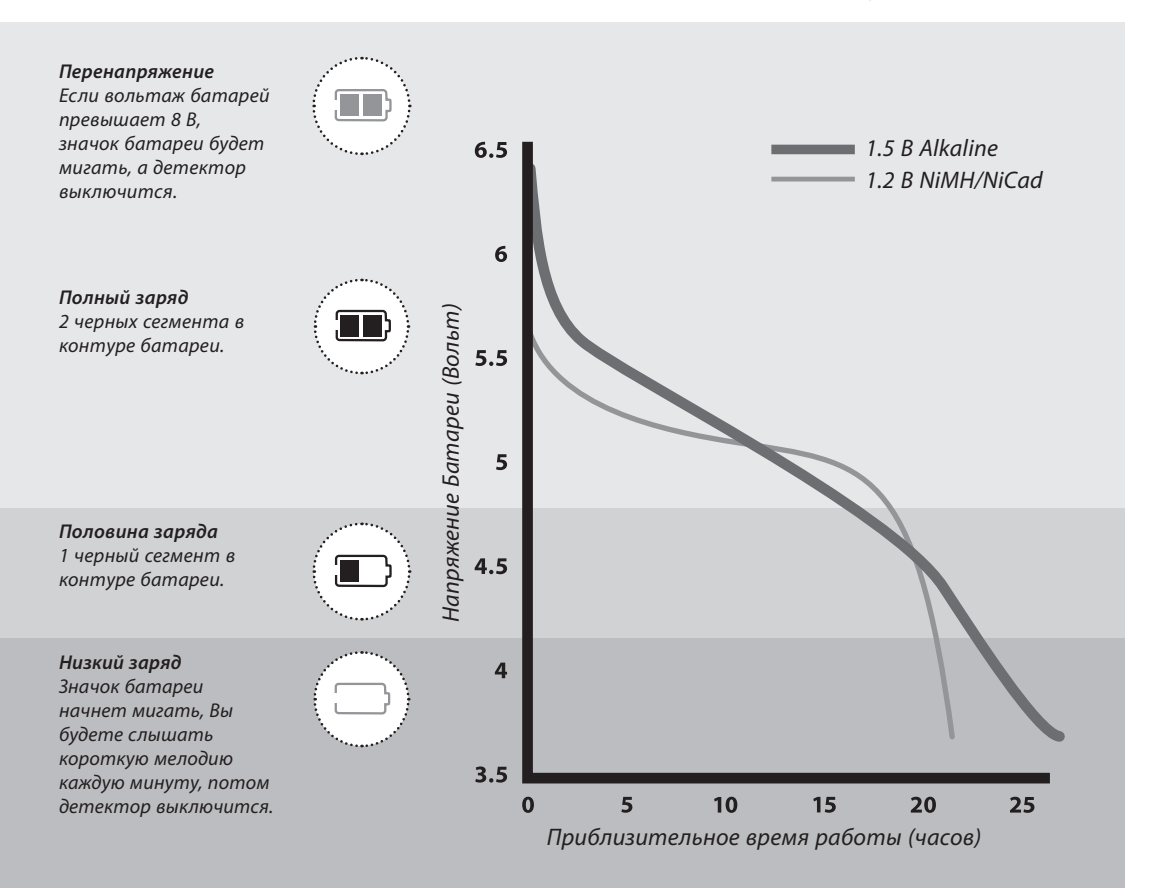

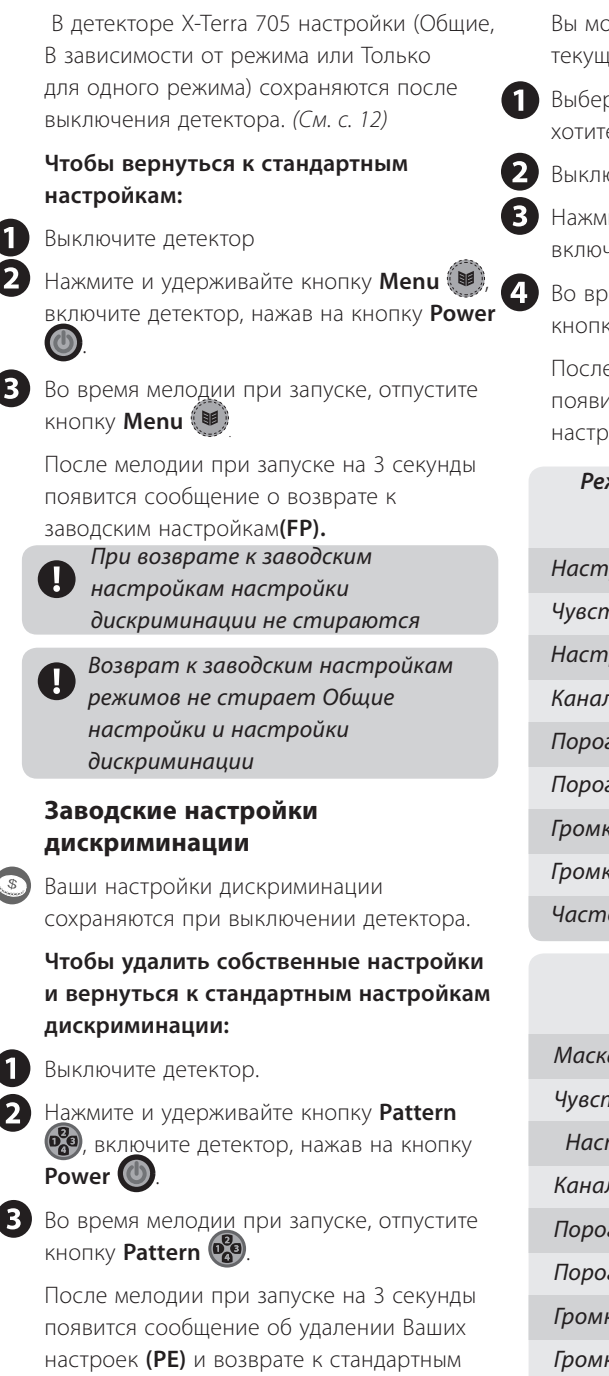

## **Заводские настройки режимов**

Вы можете сбрасывать настройки только для текущего режима поиска.

Выберите режим поиска, настройки которого вы хотите сбросить

Выключите детектор.

Нажмите и удерживайте кнопку **Mode** включите детектор, нажав на кнопку **Power** (<sup>b</sup>).

Во время мелодии при запуске, отпустите кнопку **Mode**  $\infty$ .

После мелодии при запуске на 3 секунды появится сообщение о возврате к заводским настройкам режима поиска **(FP).**

### **Режим поиска монет и сокровищ**

#### **(заводские настройки)**

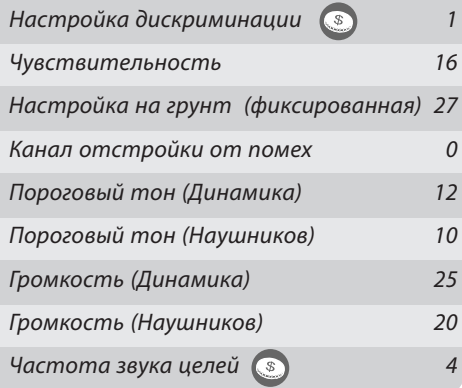

#### **Режим геологоразведки**

#### **(заводские настройки)**

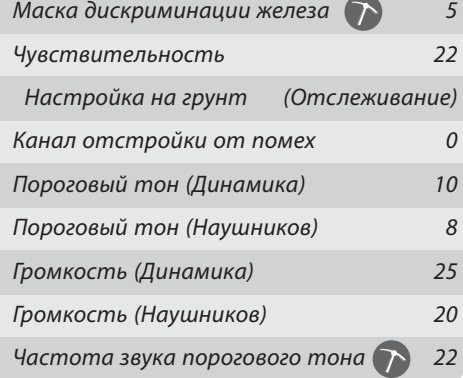

В зависимости от режима или Только для одного режима) сохраняются после выключения детектора. (См. с. 12)

# **настройкам:**

**Заводские настройки меню**

включите детектор, нажав на кнопку **Power**  $\omega$ 

Во время мелодии при запуске, отпустите **кнопку Menu** (

После мелодии при запуске на 3 секунды появится сообщение о возврате к

# **дискриминации**

Ваши настройки дискриминации сохраняются при выключении детектора.

**и вернуться к стандартным настройкам дискриминации:**

039, включите детектор, нажав на кнопку Power<sup>(U)</sup>

**КНОПКУ Pattern** ...

После мелодии при запуске на 3 секунды появится сообщение об удалении Ваших настроек **(PE)** и возврате к стандартным настройкам дискриминации

www.mdregion.ru

 $\overline{\phantom{a}}$ 

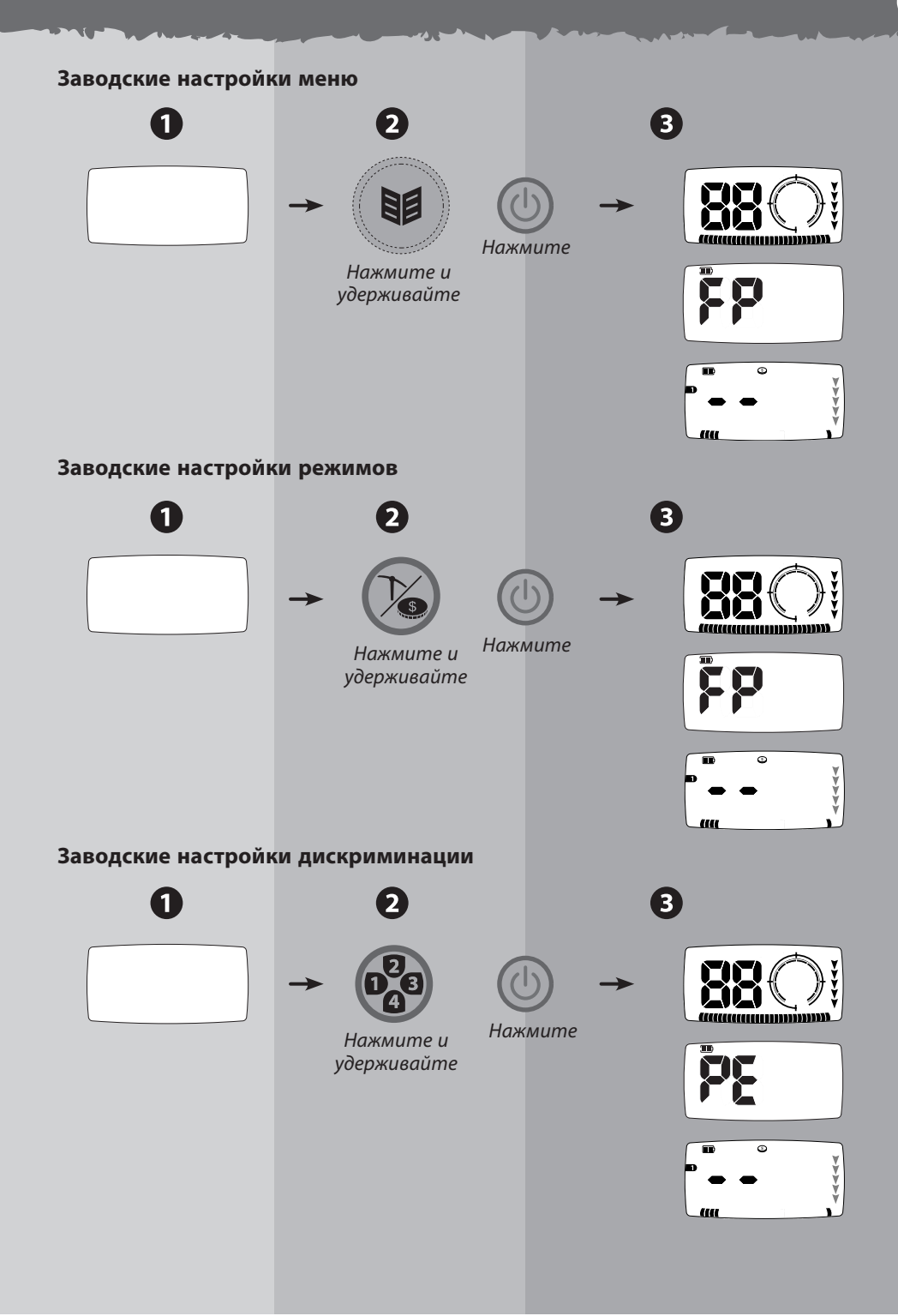

# **48** идентификация катушки

Детектор X-Terra 705 может функционировать на различных частотах передачи с катушками, совместимыми с технологией VFLEX.

## **Концентрическая стандартная частота (7.5 кгц)**

Данная частота больше подходит для поиска основных целей на основных типах почвы. На этих катушках имеется наклейка **M**.

## **Концентрическая низкая частота (3 кгц)**

Данная частота больше подходит для поиска крупных целей на большей глубине, и монет с высокой проводимостью (большинство монет США), такие катушки лучше отклоняют сигналы от черных металлов. На них имеется наклейка **L.**

## **Концентрическая Высокая частота (18.75 кгц)**

Данная частота больше подходит для поиска небольших целей у поверхности, золотых самородков и целей с низкой проводимостью (чеканных монет, небольших украшений). На этих катушках имеется наклейка **H**

## **Double D (7.5 кгц и 18.75 кгЦ)**

С помощью этих катушек детектор лучше настраивает баланс грунта. Они идеально подходят для поиска золотых самородков в сильноминерализированной почве или на пляжах с магнетитовым песком

## **Чтобы просмотреть тип катушки:**

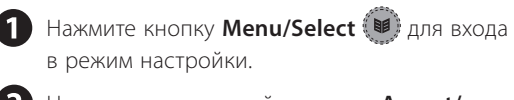

- Нажмите и удерживайте кнопку **Accept/ Reject**  $\mathbb{X}$  для просмотра типа катушки.
- **3** Отпустите кнопку **Accept/Reject** (X), чтобы вернуться в режим настройки

**Нажмите кнопу Pinpoint/Detect** продолжения поиска.

Детекторы серии X-Terra работают с двумя типами катушек: Концентрическими (с) и Double D (d)

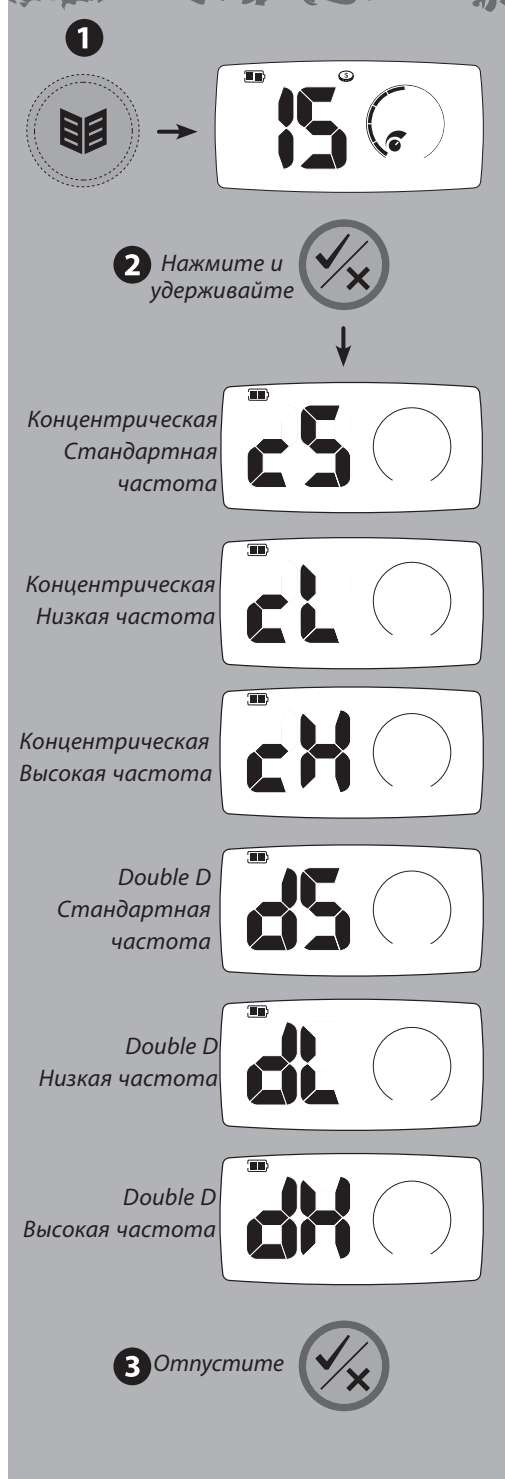

# сообщение об ошибках **49**

## **Катушка не подключена**

Катушка была отключена от детектора

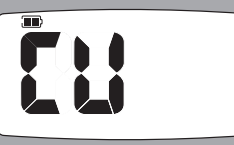

## **Ошибка катушки**

Не установлено соединения между катушкой и блоком управления.

### **несовместимая катушка**

Соединение катушки с блоком управления установлено, но блок управления не может ее опознать.

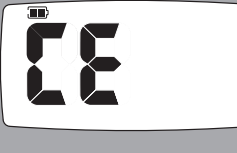

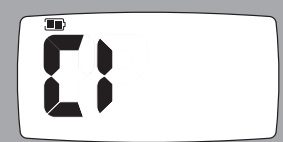

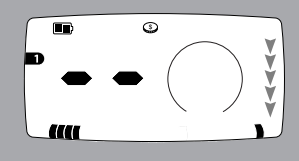

## **Перегрузка**

Слишком сильный сигнал для обработки. Данное сообщение не исчезнет пока перегрузка не прекратится.

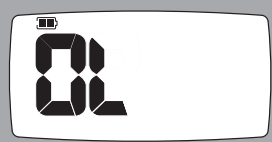

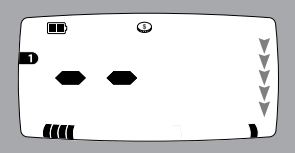

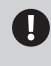

После устранения всех ошибок детектор начнет функционировать, а на экране появятся два прочерка

## **Пороговый тон**

Это постоянный фоновый звук детектора, который помогает различать желательные и нежелательные цели

#### **«Подавление»**

При обнаружении цели, которая отклоняется, пороговый фон исчезает (звук пропадает), и это указывает на то, что она находится под катушкой

### **Отклик от цели**

Это звук при обнаружении цели, которая не отклоняется.

В режиме поиска монет и кладов цели с высокой проводимостью (например, большая серебряная монета) обычно производят высокий звуковой сигнал, а цели с содержанием железа производят низкий звуковой сигнал.

В режиме геологоразведки цель вызывает резкое изменение частоты звука и громкости порогового тона.

## **Отклик в режиме точного определения положения цели**

В режиме точного определения Вы слышите звук, частота и громкость которого возрастает по мере приближения катушки к цели

#### **Помехи**

Произвольный звук с переменной амплитудой указывает на наличие внешних помех. Необходимо отрегулировать Чувствительность или Отстройку от помех.

#### **ложные сигналы**

Минерализация почвы может вызвать сигналы, похожие на отклики от настоящих целей. Ложные сигналы могут быть прерывистыми, внезапными сигналами (в режиме поиска монет и сокровищ) или постоянным «переливчатым» звуком, который отличается от более резкого сигнала от настоящих целей (в режиме геологоразведки).

#### **Мелодия при запуске**

Когда детектор включается звучит короткая мелодия (3 ноты)

#### **Ввод подтвержден**

Вы слышите короткий сигнал при каждом правильном нажатии кнопки

### **Ввод не подтвержден**

Вы слышите два коротких низких сигнала, если Вы неправильно нажали на кнопку.

## **Удаление настроек дискриминации / Возврат к заводским настройкам**

После включения данных настройках звучит мелодия (6 нот)

### **Ошибка**

При ошибке детектора прозвучит мелодия (6 нот) (См. Сообщения об ошибках, с. 66).

#### **Перегрузка**

Если Вы ведете катушку вдоль большого количества целей, расположенных у поверхности, то Вы услышите непрерывное жужжание. Это означает, что сигнал от целей слишком сильный для его обработки.

## **Сигнал низкого заряда батареи**

При низком заряде Вы будете каждую минуту слышать короткую мелодию с нисходящим тоном.

### **Выключение из-за низкого заряда**

Долгая мелодия с нисходящим тоном, которая сообщает о выключении детектора.

# раскопки **51**

Совок, ножик или небольшая лопата прекрасно подойдут для раскопок.

После того, как Вы определили место цели, очистите поверхность от щебня и камней и убедитесь в том, что сигнал не пропал. Если сигнал пропал, то цель, вероятно, среди камней и щебня. В этом случае, повторите поиск среди камней и щебня пока не обнаружите цель. Если цель под землей, повторно определите ее точное местоположение.

Во время раскопок Вы должны сохранять участок земли в первозданном виде. С помощью острого инструмента аккуратно копните и поместите землю и траву на лист пластмассы. Таким образом, грунт не рассыплется, и вы сможете закопать яму.

Проверьте, осталась ли цель в яме. Если ее там нет, поставьте детектор на землю так, чтобы катушка лежала ровно, возьмите пригоршню грунта и проведите ее над катушкой. Предварительно снимите кольца, браслеты и часы, чтобы не производить сигнал. Повторяйте эту процедуру, пока не обнаружите цель.

Убедитесь, что не осталось других целей, затем закопайте яму. Весь грунт и траву с пластикового листа необходимо положить в яму, как можно более аккуратно. Слегка наступите на грунт, чтобы примять его.

Ямы, оставленные после раскопок могут привести к действиям по запрету использования металлодетекторов. Убедитесь, что Вы оставили участок земли в первозданном виде. Постарайтесь забрать весь мусор.

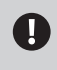

Получите разрешение на поиск в частной собственности.

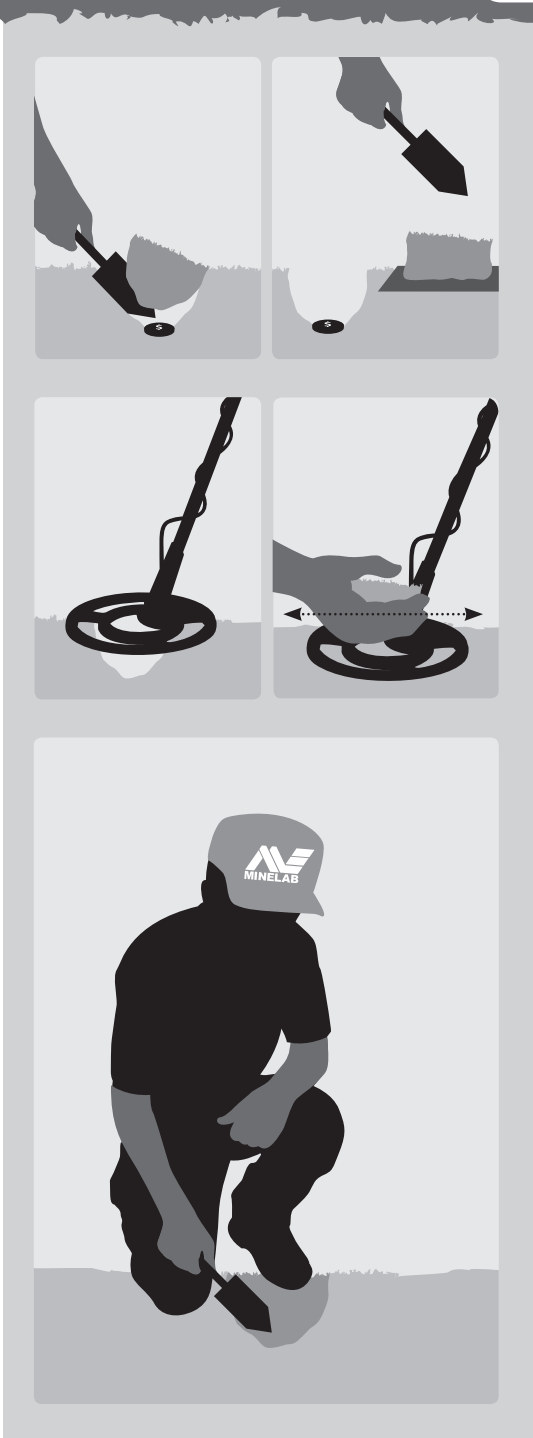

# **52** аксессуары

Использование **наушников** имеет много преимуществ. Они позволяют работать в шумных местах и при сильном ветре. Также позволяют лучше слышать сигналы от целей и увеличивают продолжительность работы батареи. Работая в наушниках, Вы практически не тревожите находящихся рядом с Вами людей.

Вы можете сохранять индивидуальные настройки громкости для динамиков и наушников и автоматически переключаться между ними при подсоединении наушников. (См. Пороговый тон, с. 34) (См. Громкость, с. 36)

> Не устанавливайте громкость наушников на максимальный уровень, поскольку это увеличивает риск повреждения слуха.

## **Подсоединение наушников**

Всегда используйте наушники с штекером 6,35 мм.

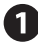

Откройте резиновый вкладыш для наушников, который находится с левой стороны блока управления.

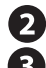

Вставьте штекер наушников в гнездо.

Когда Вы включите детектор, то на экране отобразится значок наушников

> Если Вы не пользуетесь наушниками, закрывайте гнездо резиновым вкладышем, чтобы предотвратить попадание влаги и грязи в блок управления.

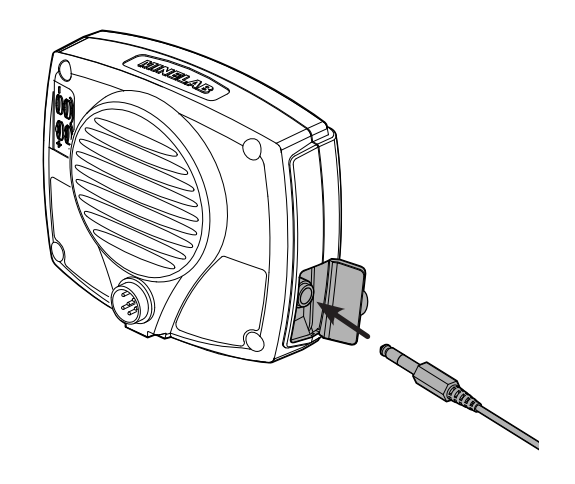

## **Короткая штанга**

Вы можете приобрести короткую штангу, чтобы уменьшить длину детектора.

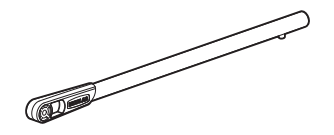

## **Защитный чехол**

Защищает блок управления от условий окружающей среды, таких, как дождь или грязь.

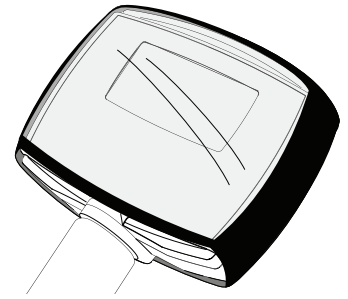

## **Защитное покрытие катушки**

Поставляется с детектором. После ее износа от ведения катушки по земле, Вы можете приобрести новое защитное покрытие.

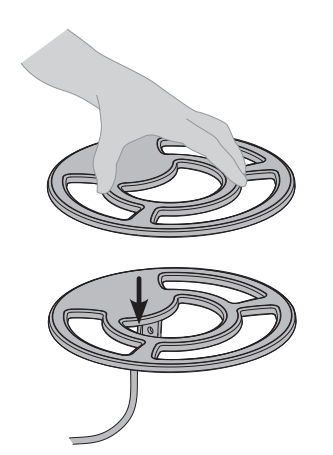

b.

## **Дополнительные катушки**

Существуют различные типы дополнительных катушек (Концентрические и Double D), которые отличаются по размеру и частоте. Они подходят для различных типов грунта и отдельных целей.

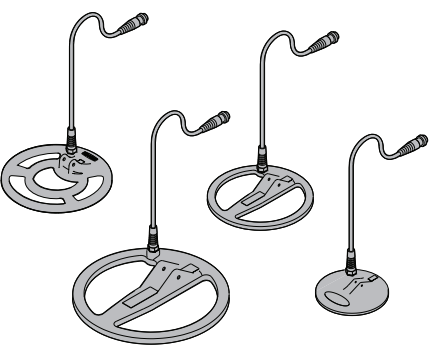

**Чтобы присоединить дополнительную катушку:**

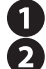

Выключите детектор (кнопка **Power** ). Выполните действия по Креплению кабеля катушки (См. с.7) и Сборке катушки (См. с. 5) в обратном порядке, чтобы отсоединить

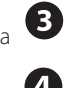

Выполните эти действия в прямом порядке чтобы присоединить другую катушку. Включите детектор (кнопка **Power** (3).

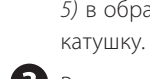

**54** уход за детектором x-terra 705

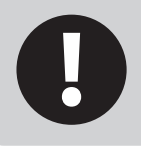

**Детектор X-Terra является высококачественным электронным инструментом, прекрасно сконструированным и упакованным в прочный корпус. надлежащий уход за ним отвечает здравому смыслу.**

- Температура хранения детектора X-Terra от -20˚C до +65˚C, его рабочая температура от 0˚C до 45˚C. Не оставляйте детектор в экстремальных температурных условиях дольше, чем это необходимо.
- Катушку можно опускать в воду (до 0,5 м), однако блок питания не является водонепроницаемым. Хотя блок питания является влагостойким, рекомендуется предохранять его в условиях высокой влажности. Вы можете использовать защитный чехол для блока питания. (См. Аксессуары, с. 52).
- Не допускайте контакта детектора с бензином или другими жидкостями на основе нефти.
- Следите за тем, чтобы детектор был сухим и чистым, старайтесь, чтобы песок и мелкие частицы не попадали в штанги и крепежные элементы (например, гнездо нижней штанги, поворотные замки). Не используйте растворители для очистки детектора. Используйте тряпку с мягким моющим средством на мыльной основе.

Всегда выключайте детектор, перед тем как поменять катушку.

Катушки от других моделей детекторов Minelab не будут работать с X-Terra 705 (См. Аксессуары, с. 52).

- Только катушки, которые поддерживают технологию VFLEX, будут корректно работать с детекторами серии X-Terra.(См. Идентификация катушки, с. 48).
- Ненадлежащий уход за экраном может привести к появлению царапин или повреждению экрана. Вы можете использовать защитный чехол для блока питания. (См. Аксессуары, с. 52).
- Следите за состоянием кабеля катушки, чтобы он не был чрезмерно натянут (особенно в месте соединения с катушкой).
- Старые, разряженные или бракованные батареи могут стать причиной множества проблем с детектором из-за утечки электролита. Вынимайте батареи, если Вы долгое время не собираетесь использовать детектор (например дольше одной недели). Используйте только качественные батареи и заменяйте их после появления сигнала о низком заряде.
	- Не используйте аккумуляторы Li-Ion, поскольку у них слишком высокое напряжение. Вы можете использовать не перезаряжаемые литиевые батареи.

# технические характеристики x-terra 705 **55**

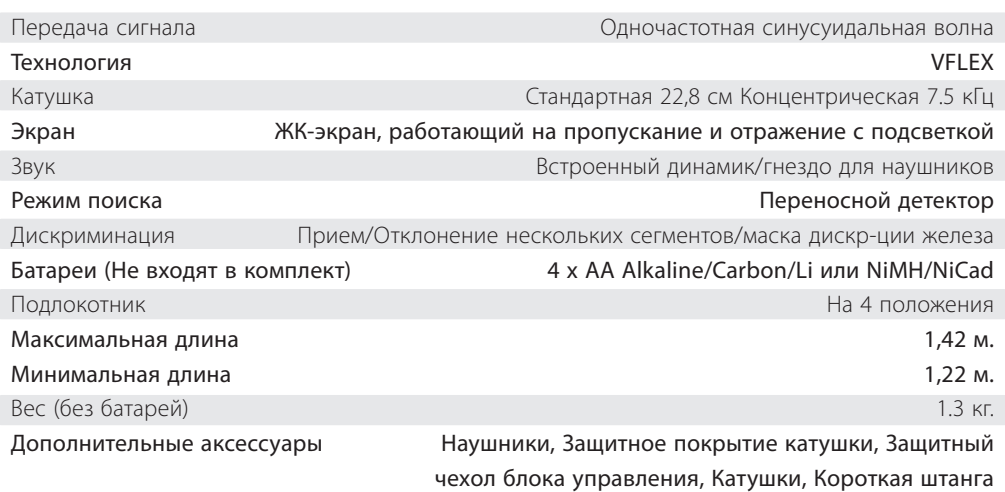

## **Параметры модели**

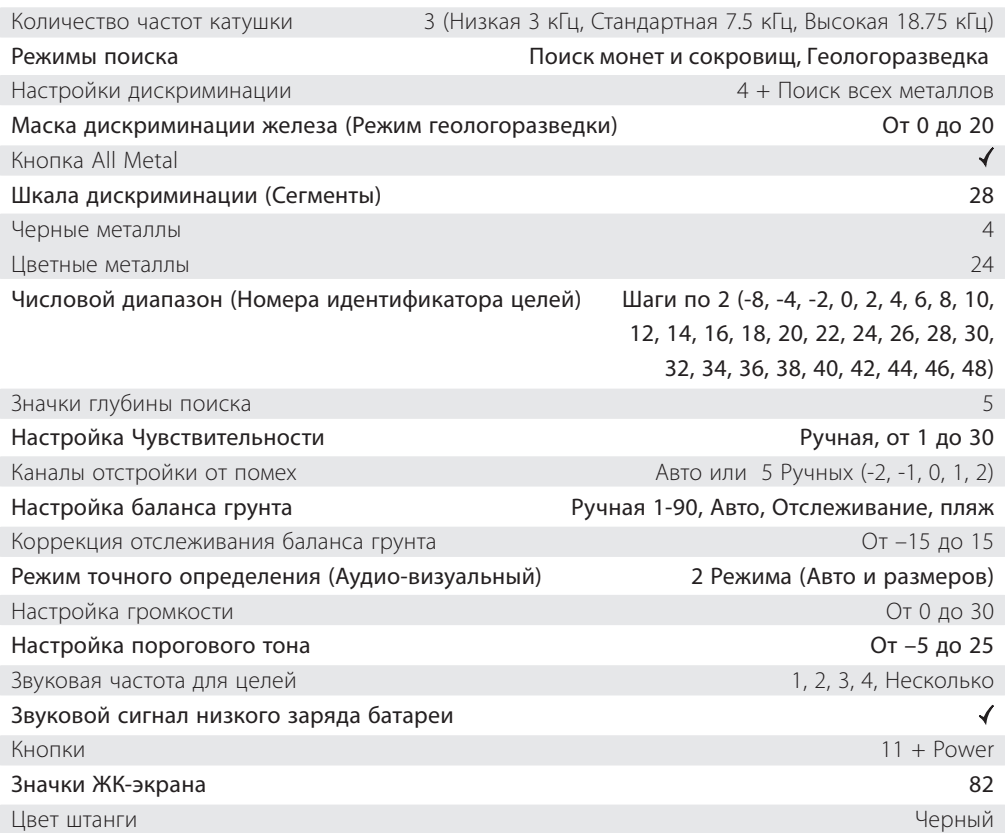

Компания Minelab оставляет за собой право без предупреждения вносить изменение для усовершенствования данного продукта.

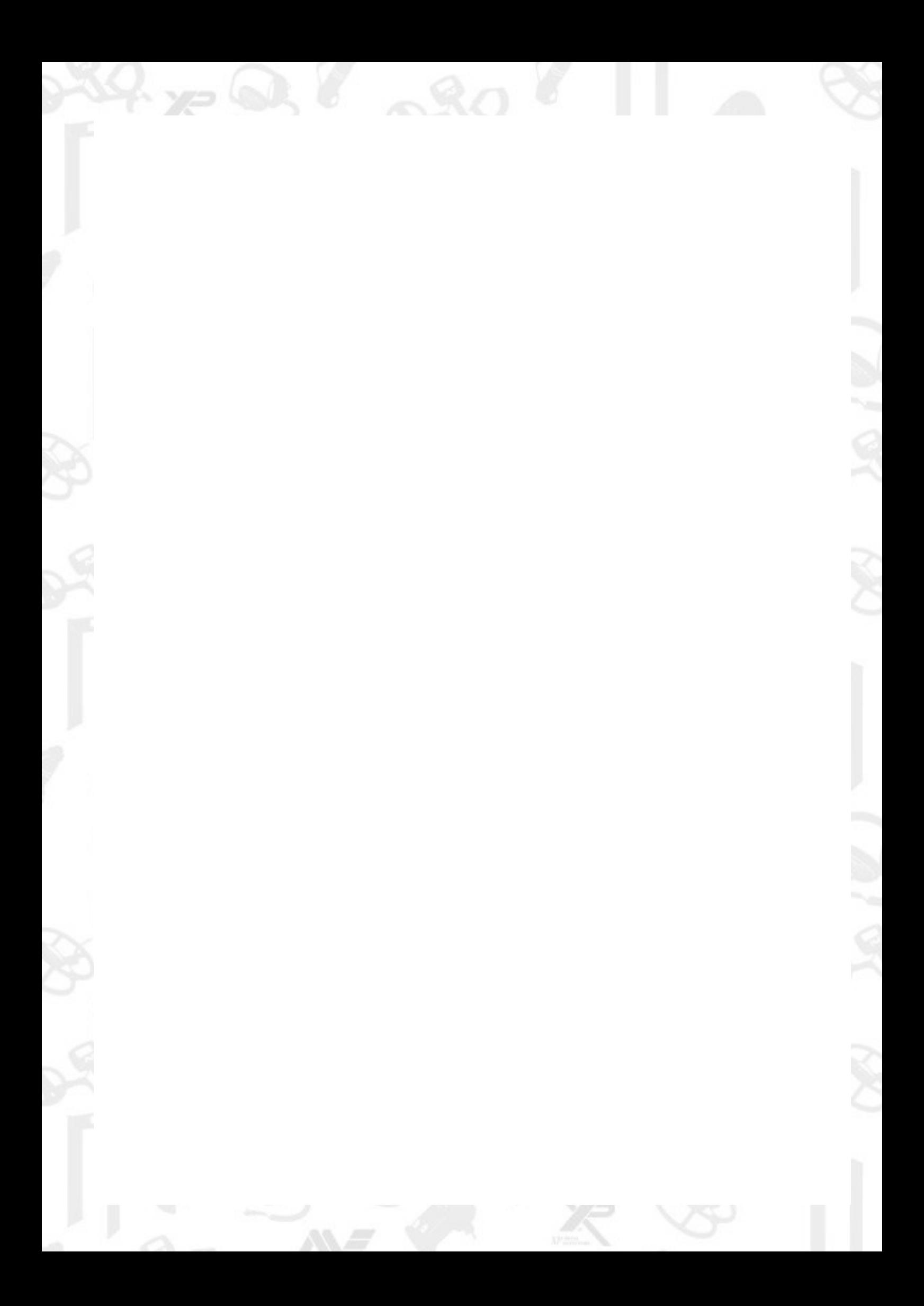

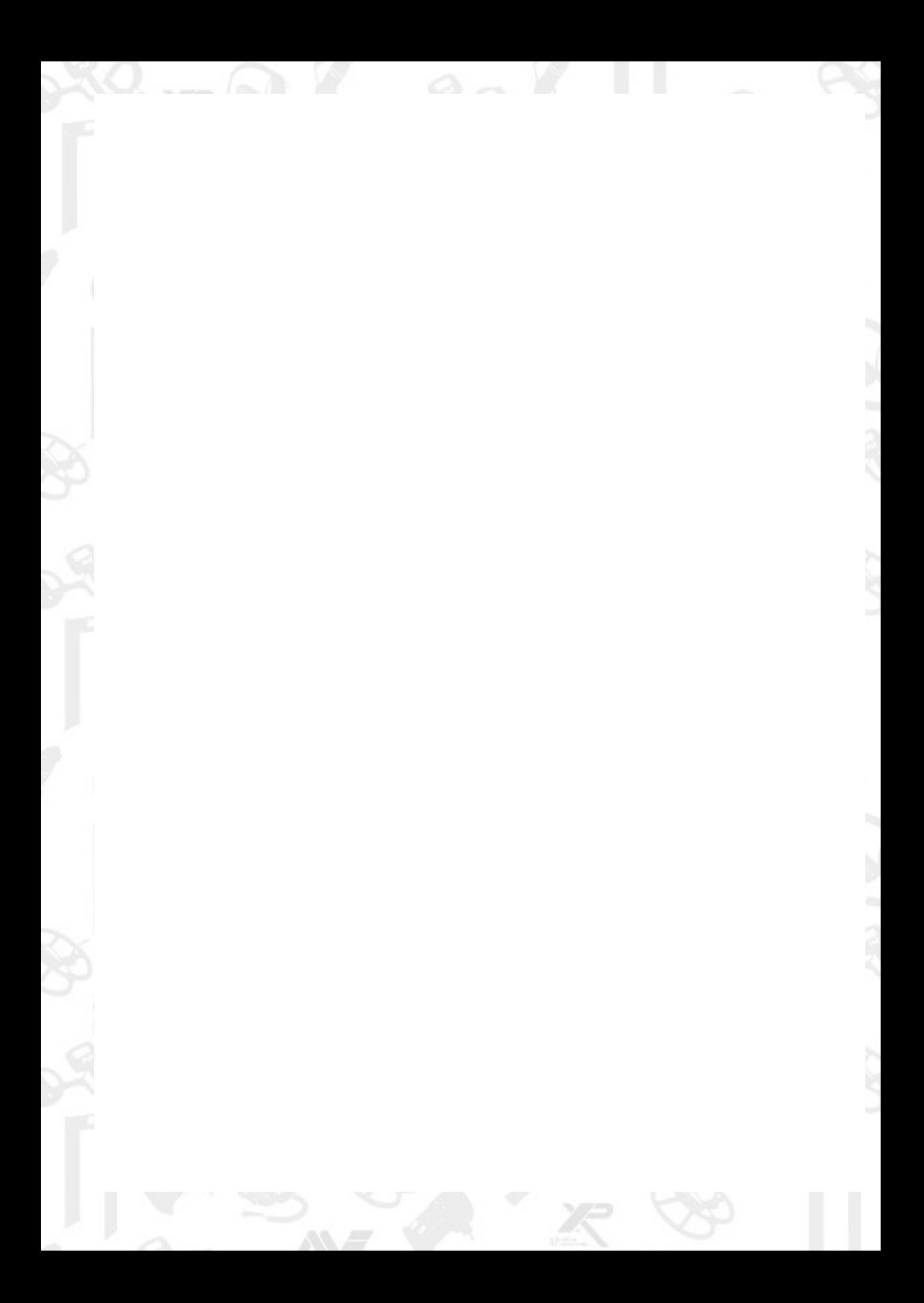